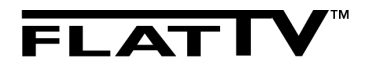

**32PFL9632D 42PFL9632D 37PFL9732D 42PFL9732D**

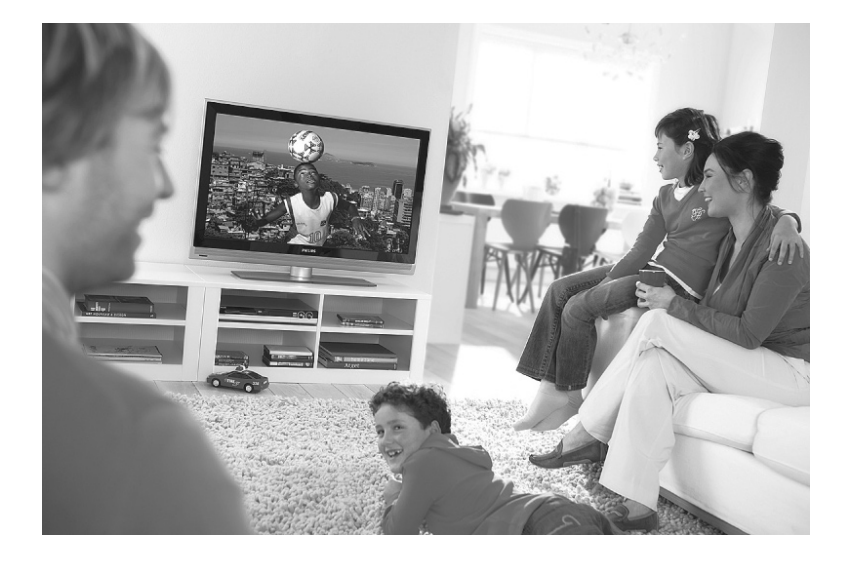

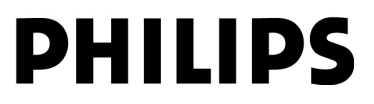

Download from Www.Somanuals.com. All Manuals Search And Download.

# **Важно**

Прочетете тази инструкция за експлоатация преди да започнете да използвате този продукт.

Обърнете внимание на тази част и стриктно следвайте инструкциите. Гаранцията не е валидна при повреда, когато не са спазвани инструкциите.

# *Безопасност*

- За да избегнете късо съединение не излагайте продукта на дъжд или вода.
- За да избегнете пожар или електрически удар не поставяйте открити източници на огън (например запалени свещи) близо до телевизора.
- Оставете свободно място поне 10 см (4 инча) от всички страни на телевизора, за да има вентилация.
- Сложете го далеч от радиатори или други източници на топлина.
- Не поставяйте телевизора в затворени пространства като секции. Уверете се, че пердета, лавици и т.н. не спират потока на въздух през отворите за вентилация.
- Уверете се, че телевизора не може да падне. Поставете телевизора върху стабилна и плоска повърхност и използвайте само поставката осигурена с телевизора.
- За да избегнете увреждане на захранвашият кабел, което може да причини пожар или електрически удар, не поставяйте телевизора върху кабела или нещо друго, което може да защипе кабела.
- Когато телевизора е окачен на подвижно рамо или със скоби VESA за стената избягвайте напрежение върху захранващия кабел. Частично оголен захранващ кабел може да доведе до изскачането на искри или пожар.

# *Грижа за екрана*

- Изключете телевизора от захранването преди да го чистите.
- Почистете повърхността със сух парцал. Не прилагайте никакви други субстанции (химически или почстващи препарати за дома). Това може да повреди екрана.
- Не пипайте, бутайте или трийте или удряйте екрана с нищо твърдо, като това може да надраска, развали или повреди за постоянно

екрана.

- За да избегнете деформации и избледняване на цветовете, изтрийте ако има капки вода възможно по-скоро.
- Статични изображения

Избягвайте статични изображения колко е възможно повече. Ако неможете, намалете контраста и яркостта на екрана, за да предотвратите повреда на екрана. Статичните изображения са изображения, които остават на екрана за дълго време. Примери за статични изображения са: менюта на екрана, страници от телетекст, черни ленти, информация за стоковата борса, лога на телевизионни канали, изписване на време и т.н.

# *Рециклиране*

- Занесете опаковачните материали в местния ви център за рециклиране.
- Изхвърляйте стари батерии безопасно като се съобразявате с местните наредби.
- Този продукт е проектиран и произведен от материали, които могат да се рециклират и използват отново.
- Този продукт не бива да се изхвърля с друг домашен отпадък. Информирайте се или попитайте вашия доставчик за местните наредби и рециклирането предпазващо околната среда. Неконтролираното изхвърляне на отпадъци вреди на околната среда и човешкото здраве. (ЕЕС 2002/96/ ЕС)

# **Вашият телевизор**

Този раздел ви осигурява преглед на бутоните за контрол и функциите на този телевизор.

# *Преглед на телевизора*

# **Странични бутони за контрол**

- 1. За усилване и намаляне на звука
- 2. Меню
- 3. За преминаване на следващия или предишния канал или програма
- 4. Захранващ бутон
- 5. Светлинен индикатор (син: включен; червен: режим стендбай)
- 6. Сензор за дистанционото управление

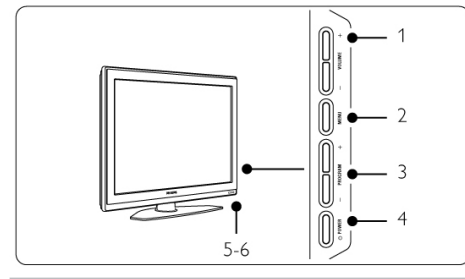

### **Странични места за свързване**

За да свържете камера, игрова конзола, слушалки или USB устройство с памет.

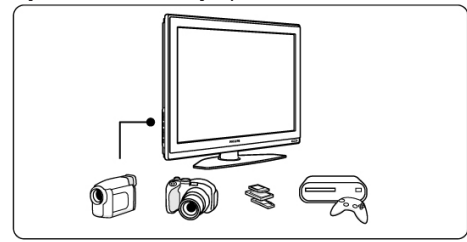

## **Места за свързване отзад**

За да свържете антената, DVD, VCR или друго устройство.

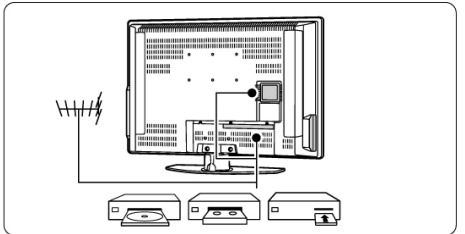

### **Дистанционо управление**

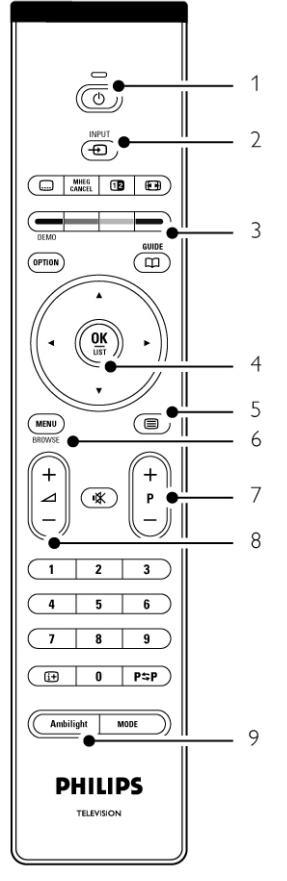

- 1. За включване или за преминаване в режим стендбай
- 2. DVD,VCR, …за избор на устройство
- 3. Цветни бутони
- 4. Бутони за навигация (нагоре  $\blacktriangle$ , надолу  $\nabla$ , наляво <, надясно >) ОК и LIST
- 5. Бутон за телетекст
- 6. Бутон за меню
- 7. Смяна на програмата напред или назад
- 8. За усилване и намаляне на звука
- 9. За включване и изключване на Ambilight

Прочетете повече за дистанционото управление в раздел Преглед на дистанционото управление.

# *Най-съществените неща на продукта*

Вашият нов телевизор е снабден с някой от найсъвремените аудио и видео новости. Вашият телевизор предлага следните предимства ...

### **Ambilight**

За по-успокояващо усещане от гледането и подобрено усещане от качеството на картината.

### **Pixel Plus HD**

Предлага префектно качество на картината от какъвто и да е източник.

### **100 Hz Clear LCD екран**

Този екран осигурява изключителна острота при възпроизвеждането на движения, по-добро черно ниво, силен контраст без прескачащи, спокойни изображения и по-голям ъгъл на гледане.

### **DVB-T интегриран тунер**

Освен нормалното аналогово телевизионо излъчване, вашия телевизор приема и цифрови наземни телевизиони и радио излъчвания.

#### **Електронен програмен помощник – EPG**

EPG показва цифровите телевизиони програми в таблица на екрана. Помощника може да ви напомни кога започват програмите, включва телевизора и т.н.

#### **HDMI места за свързване**

Има 3 HDMI места за свързване, за да имате най-висококачественото свързване с висока разделителна способност.

#### **USB свързване**

За свързване на мултимедия за незабавно гледане или пускане на вашите снимки или музика.

Този раздел ви помага за поставянето и инсталирането за пръв път на телевизора.

# *Поставяне на телевизора*

#### **Внимание**

*Внимателно прочетете мерките за безопасност в раздел Безопасност преди да поставите телевизора.*

*Телевизорите с големи екрани са тежки. Носете и поддържайте телевизора най-малко двама души.*

*Първо свържете вашите устройства преди да поставите телевизора или преди да го окачите на стената.*

*Най-доброто разстояние за гледане на телевизора е разстояние три пъти големината на екрана.*

*За най-добри условия на гледане, поставете телевизора на такова място, че светлината да не пада директно върху екрана.*

*Най-добре се вижда Ambilight ефекта, ако гледате в стая с притъпена светлина.*

*За най-добър Ambilight ефект, поставете телевизора от 10 до 20 см от стената. Поставете телевизора така, че слънчевата светлина да не пада директно върху телевизора.*

#### **Kensington слот за безопасност**

Вашият телевизор е оборудван с Kensington слот за безопасност отзад на телевизора за ключалка против кражба. Ключалката Kensington против кражба се закупува отделно.

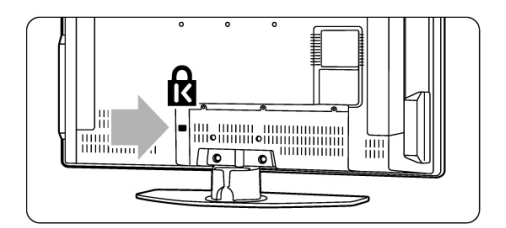

# **Начало**

# *Окачване на стена VESA*

**Внимание**

*Съобразете се с теглото на телевизора ако го окачвате на стената. Неправилното окачване може да доведе до сериозни наранявания или повреда. Koninklijke Philips Electronics N.V. не носи отговорност за неправилно окачване, което е довело до инцидент или нараняване.*

Вашият телевизор е подготвен за закачване на стена съвместимо с VESA. Скобата не е осигурена. Използвайте скоби съвместими с VESA с код VESA MIS-Е, 200, 100 M4. Свържете се с доставчика си за повече информация относно VESA.

### **Места за фиксиране VESA**

Намерете 6-те малки диска отзад на телевизора.

Развийте дисковете и използвайте освободените дупки (М4), за да прекрипите VESA скобите за стена.

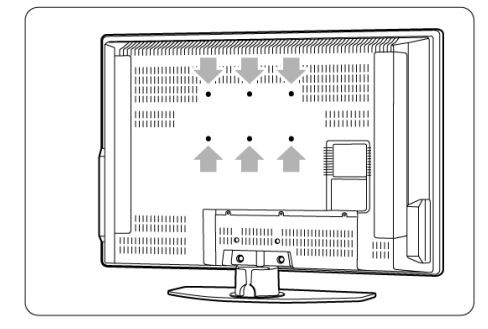

### **Разкачане на поставката на телевизора**

1. Намерете 4-те винта на поставката.

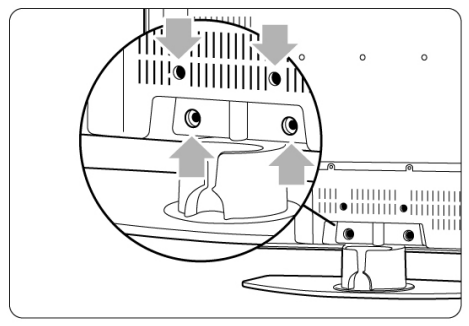

 $\sim$  $\blacksquare$ 愈声  $\Omega$ **UUUU** mmm jii•iiiiiiiiii•iiiiiiiiii on the set  $\bullet$ ⊗

2. Развийте 4-те винта.

3. Разкачете телевизора от поставката.

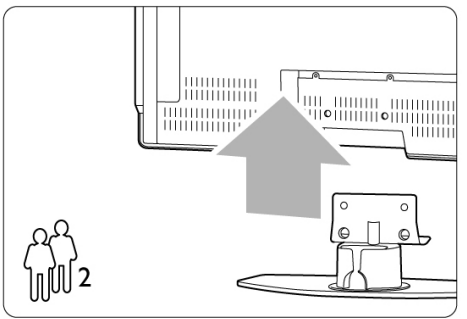

### **Съвет:**

*Направете всички свръзки отзадната страна на телевизора преди да окачите телевизора на стената. Погледнете раздел Свръзки.*

# *Батерии на дистанциото управление*

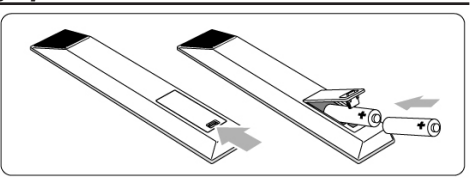

- 1. Отворете капачето на отделението за батериите отзад на дистанционото управление.
- 2. Поставете двете осигурени батерии (тип АА-R6-1,5V). Уверете се, че + и – краищата на бетериите са поставени правилно (отвътре на отделението е отбелязано).
- 3. Затворете капачето.

### **Бележка**

*Премахнете батериите ако не смятате да използвате дистанционото управление за дълго време.*

# *Кабел за антената*

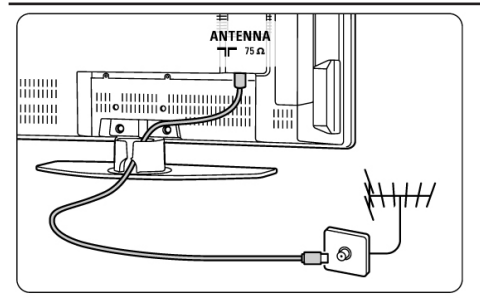

- 1. Намерете мястото за свързване на антената отзад на телевизора.
- 2. Пъхнете кабела на антената плътно в гнездото за антената Antenna.

# *Свързване на захранващия кабел*

- 1. Проверете дали захранването на токовата мрежа отговаря на волтажа отпечатан на лепенката отзад на телевизора. Не включвайте захранващия кабел ако волтажа е различен.
- 2. Пъхнете захранващия кабел плътно. Телевизора никога не се изключва напълно, докато физически не издърпате захранващия кабел. Именно поради това, захранващия кабел трябва да бъде достъпен по всяко време.

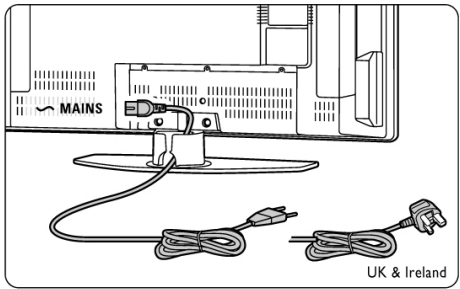

# *Инсталиране за пръв път*

Първият път, и само за първия път, когато пъхнете захранващия кабел, процедурата по инсталирането започва автоматично. Следвайте инструкциите на екрана.

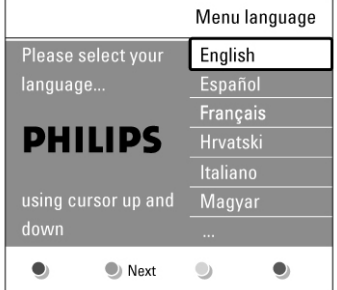

### **Съвети**

*- Ако забележите, че сте избрали грешен език, натиснете червения бутон на дистанционото управление, за да се върнете към менюто за избор на език.*

*- За да пренаредите запаметените канали, погледнете раздел Пренареждане на запаметените канали.*

# **Употреба на телевизора**

Научете се как да използвате вашия телевизор за ежедневна употреба.

# *Включване и изключване – стендбай*

### **За да включите телевизора:**

- Натиснете  $\circlearrowright$  Power от дясната страна на телевизора, ако светлиния индикатор за режим стендбай е изключен.
- Натиснете  $\bigcirc$  на дистанционото управление, ако светлиния индикатор за режим стендбай е включен.

# **За да преминете в режим стендбай:**

Натиснете  $(1)$  на листанционото управление.

## **За да включите от стендбай без дистанционото управление:**

Натиснете  $\circlearrowright$  Power отстрани на телевизора, за да го изключите първо и натиснете отново  $\bigcirc$  Power, за да го включите.

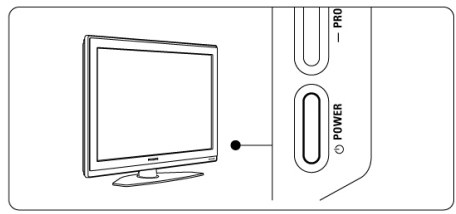

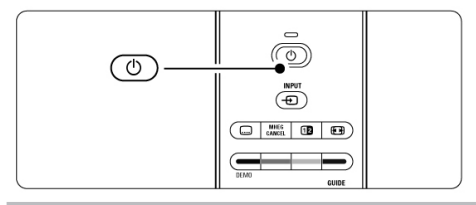

### **За да го изключите:**

Натиснете  $(1)$  Power отстрани на телевизора.

### **Бележка**

*Консумирането на енергия допринася за замърсяването на въздуха и водата.*

*Докато захранващия кабел е включен, телевизора консумира електро енергия. Този телевизор има режим стендбай с много ниска консумация на енергия.*

# *Гледане на телевизия*

### **Смяна на канала**

- 1. За да сменяте телевизионите канали:
- Натиснете номер (1 до 999) или натиснете Р+ или Р- на дистанционото управление.
- Натиснете Program/Channel или + на страничните бутони за контрол на телевизора.
- 2. Натиснте Р≒Р, за да се върнете на телевизиония канал, който сте гледали преди това.

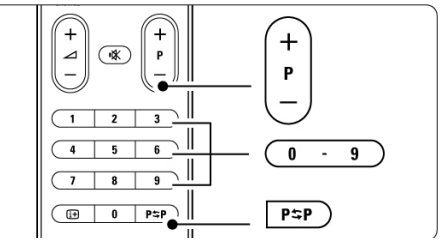

### **Нагласяне на звука**

- 1. За да нагласите звука:
- Натиснете ⊿ + или на дистанционото управление
- Натиснете Volume + или на страничните бутони за контрол на телевизора.
- 2. За да спрете звука:
- Натиснете  $\mathbb{R}$  на дистанционото управление
- Натиснете отново  $\mathbb{R}$ , за да пуснете отново звука.

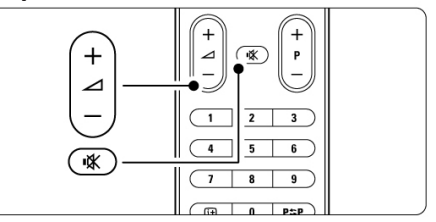

# *Гледане на канали от цифров приемник*

- 1. Включете цифровият приемник. Картината от вашия приемник може да се появи автоматично на екрана.
- 2. Използвайте дистанционото управление на цифровия приемник, за да изберете телевизионен канал.

### **Ако не се появи картината:**

1. Натиснете  $\bigoplus$  на дистанционото управление.

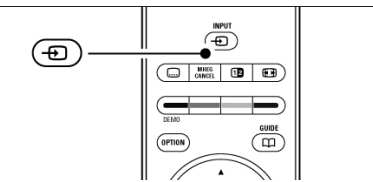

- 2. Натиснете  $\bigoplus$ неколкократно, за да изберете устройството. Изчакайте няколко секунди докато се появи картината.
- 3. Натиснете ОК.
- 4. Използвайте дистанционото управление на цифровия приемник, за да изберете телевизионен канал.

# *Гледане на свързани устройства*

1. Включете устройството. Картината от вашето устройство може да се появи автоматично на екрана.

### **Ако картината не се появи:**

- 2. Натиснете  $\bigoplus$  на дистанционото управление.
- 3. Натиснете  $\bigoplus$ неколкократно, за да изберете устройството. Изчакайте няколко секунди докато се появи картината.
- 4. Натиснете ОК.
- 5. Използвайте дистанционото управление на устройството, за да изберете телевизионен канал.

# *Гледане на DVD*

1. Пуснете DVD диск във вашия плеър.

2. Натиснете Play  $\blacktriangleright$ . Картината от вашия плеър се появява автоматично на екрана.

### **Ако картината не се появи:**

1. Натиснете  $\bigoplus$  на дистанционото управление.

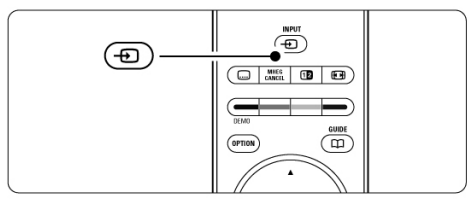

- 2. Натиснете  $\bigoplus$  неколкократно, за да изберете DVD плеъра. Изчакайте няколко секунди докато се появи картината.
- 3. Натиснете ОК.
- 4. Натиснете Play  $\blacktriangleright$ .

# *Избор на страница от телетекста*

Повечето телевизиони канали излъчват информация посредством телетекст.

## **За да гледате телетекст:**

1. Натиснете  $\boldsymbol{\Xi}$ Появява се главната страница с индексите.

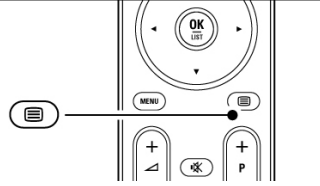

- 2. За да изберете страница по ваш избор:
- Въведете номер на страницата с цифровите бутони.
- Натисенте Р+ или Р- или  $\blacktriangle \blacktriangledown$  за да видите следващата или предишната страница.
- Натиснете цветен бутон, за да изберете един от кодираните цветно предмети в долната част на екрана.

### **Съвет**

*Натиснете , за да се върнете на страницата, която сте гледали преди това.*

3. Натиснете отново  $\boldsymbol{\Xi}$ . за да изключите телетекста.

За повече информация за телетекста, погледнете раздел Телетекст.

# *Смяна на Ambilight режима*

Можете да избирате измежду четири Ambilight режима:

**- Colour**

Настройва Ambilight на постоянен цвят.

- **Relaxed** Настройва Ambilight да се сменя меко и леко взависимост с изображенията на екрана.
- **Moderate** Настройва Ambilight между Relaxed и Dynamic.
- **Dynamic**

Настройва Ambilight да се сменя бързо и в отговор с картината.

### **За да смените Ambilight режима:**

1. Натиснете Ambilight, за да го включите или изключите.

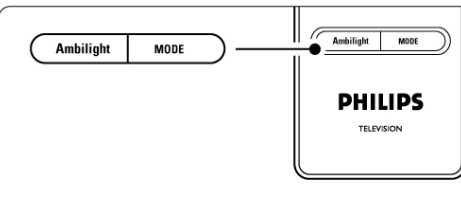

- 2. Натиснете Mode неколкократно, за да сменяте между различните Ambilight режими.
- 3. Натиснете ОК. За повече информация относно Ambilight, погледнете раздел Ambilight.

### **Съвет**

*За да се наслдите напълно на Ambilight, изключете или затъмнете осветлението в стаята.*

# **Използвайте повече от вашия телевизор**

Този раздел се занимава с по-напредналата употреба на вашия телевизор:

- как да се използват менютата
- как да нагласите настройките на картината, звука и Ambilight
- повече за телетекста
- как да създадете списък от любими канали
- предимствата на електрония програмен помощник
- как да зададете заключване и таймери
- как да зададете субтитри и да изберете език на субтитрите
- как можете да гледате вашите снимки или да пуснете вашата любима музика от USB устройтво носител на памет.

# *Преглед на дистанционото управление*

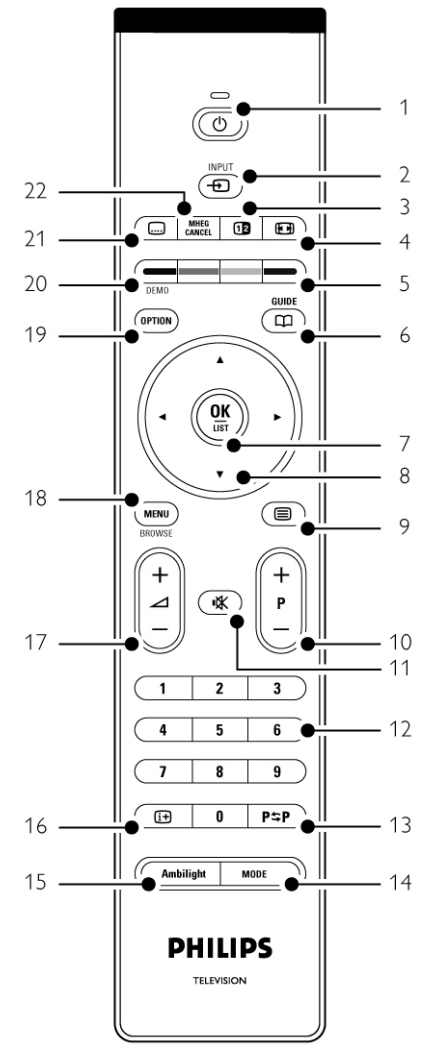

- 1. Стендбай $\circlearrowleft$ За да включите телевизора или да го върнете в режим стендбай.
- 2. Input  $\bigoplus$ За да изберете свързано устройство или да се върнете към телевизора.
- 3. Двоен екран 12 За да се покаже телетекста от дяснта страна, а картината отлявата страна на екрана.
- 4. Широкоекранен формат на картината  $\mathbb{F}$ За да изберете формат на картината.
- 5. Цветни бутони
- За лесен избор на страници от телетекста.
- За лесен избор на задачи.
- 6. Guide CO За да включите или изключите електрония програмен помощник.
- 7 OK/List
- За да се появи списъка с каналите.
- За да активирате настройка.
- 8. Бутони със стрелки А За да се движите в менюто.
- 9. Телетекст
- За да включите или изключите телетекста. 10. +Р- Предишен или следващ канал За да превключите на следващия или предишния канал в списъка с каналите.
- 11. **K**

За да спрете звука или за да го пуснете отново.

- 12. Цифрови бутони За да изберете телевизионен канал.
- 13. Предишен канал Р $SP$ За да се върнете на канала, който сте гледали преди това.
- 14. Mode За да сменяте между различните Ambilight режими.
- 15. Ambilight

За да включвате или изключвате Ambilight.

- 16. Информация на екрана  $\widehat{H}$ За да се покаже информация за канала или програмата ако е достъпна.
- 17. Усилване или намаляне на звука За да нагласяте силата на звука.
- 18. Menu
	- За да включите или изключите менюто.
- 19. Option

За да включите или изключите менюто за бърз достъп.

- 20. Demo За да включите демонстрационото меню и да започне демонстрация на функциите на
- телевизора. 21. Субтитри [...] За да включите или изключите режима за
- субтитри. 22. MHEG cancel (само за Англия) Погледнете раздел Индекс, за да откриете раздела в упътването относно определен бутон на дистанционото управление.

# *Преглед на менюто на телевизора*

С помощта на менютата на екрана на телевизора, вие инсталирате вашия телевизор, нагласяте настройките на картината, звука и Ambilight и имате достъп до функциите. Този раздел прави преглед на менютата и описва как да движите в тях.

# **Менюто**

- 1. Натиснете Menu на дистанционото управление, за да се покаже главното меню.
- 2. Натиснете Menu, за да излезете от менюто. Главното меню предоставя следните предмети:

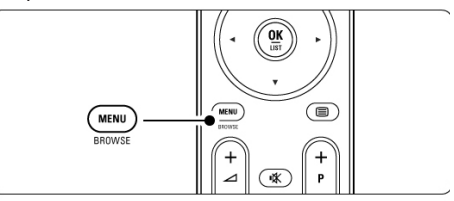

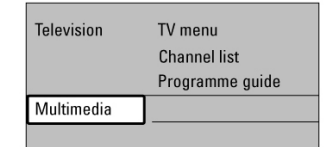

## **- Телевизионо меню (TV menu)**

Изберете това меню, за да инсталирате, за настройки на картината и звука, за настройки на Ambilight и други функции.

**- Списък с канали (Channel list)** Изберете този предмет, за да се появи списъка с канали. Създайте тук вашия списък с любими канали.

### **- Програмен помощник (Programme guide)** Достъпен е когато са инсталирани цифрови канали, като този предмет показва информация относно цифровите програми. Взависимост от вида на електрония програмен помощник, можете също така да имате достъп до таблица с цифровите телевизиони програми и лесно да изберете и настроите желана от вас програма. Погледнете раздел Електронен програмен помощник.

**- Мултимедия (Multimedia)** Изберете този предмет, за да гледате снимки или пуснете музиак запаметена на USB устройство. Погледнете раздел Гледане и пускане на снимки, МР3, ...

## **Употреба на менюто**

Научете се да използвате менюто с помощта на този пример.

1. Натиснете Menu на дистанционото управление.

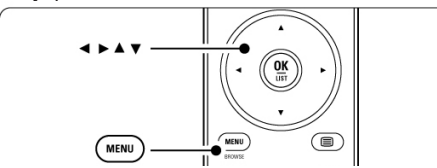

Главното меню се появява на екрана.

2. Натиснете  $\blacktriangleright$  за да влезете в менюто на телевизора.

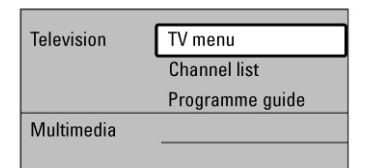

3. Натиснете ▶, за да влезете в менюто с настройките на телевизора.

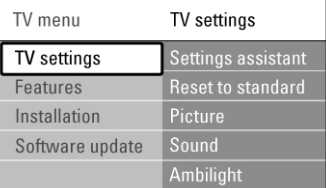

4. Натиснете  $\nabla$ , за да изберете Picture (картина).

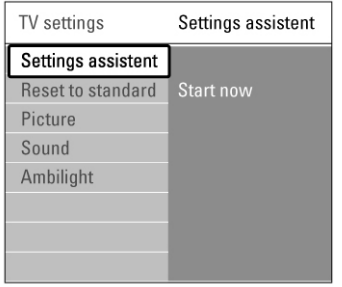

5. Натиснете  $\blacktriangleright$ , за да елзете в настройките на картината.

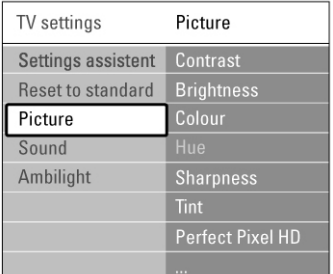

6. Натиснете  $\nabla$ , за да изберете Brightness (яркост).

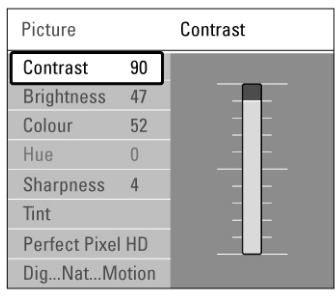

7. Натиснете  $\blacktriangleright$ , за да влезете в настройките за яркостта.

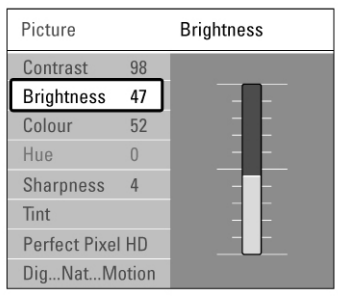

- 8. Натиснете ▲ или▼, за да нагласите настройките.
- 9. Натиснете 4, за да се върнете към настройките на картината или натиснете Menu, за да излезете от менюто.

### **Бележка:**

*Ще имате възможност да избирате повече когато са инсталирани цифрови канали и те се излъчват.*

### **Меню за бърз достъп**

Менюто за бърз достъп осигурява директен достъп до някои предмети от менюто, от които има по-често нужда.

Когато се инсталират цифрови канали и те се излъчват, съответните цифрови възможности се показват в менюто.

- 1. Натиснете Option на дистанционото управление.
- 2. Натиснете ▲ или▼, за да изберете възможност.
- 3. Натиснете ОК, за да се появи менюто на избраната възможност.
- 4. Натиснете  $\blacktriangle \blacktriangledown \blacktriangle \blacktriangleright$ . за да нагласите настройките в менюто.
- 5. Натиснете Option, за да излезете от менюто.

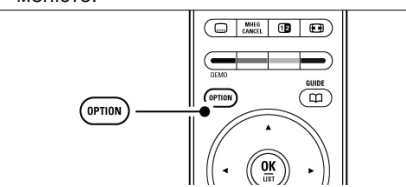

**- Език на звука**

Погледнете раздел Нагласяне на настройките на звука.

- **Език на субтитрите** Погледнете раздел Избор на език за цифрови субтитри.
- **Субтитри** Погледнете раздел Субтитри.
- **Формат на картината** Погледнете раздел Широкоекранен формат на картината.
- **Еквалайзер** Погледнете раздел Нагласяне на настройките на звука.
- **Часовник**

Показване на часовника

- 1. Натиснете ОК, за да се появи часовника за постоянно.
- 2. Натиснете Option и натиснете  $\blacktriangle$ или $\nabla$ , за да изберете часовника (Clock) отново.
- 3. Натиснете ОК, за да скриете часовника.

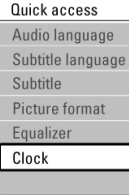

# *Настройки на картината и звука*

Този раздел описва как да нагласите картината и звука в менютата.

### **Помощник при настройките**

Използвайте помощника при настройките, за да ви напътства по време на основните настройки на картината, звука и Ambilight, по по-лесен начин.

- 1. Натиснете Menu на дистанционото управление и изберете TV menu>TV settings>Settings assistant и натиснете  $\blacktriangleright$ , за да влезете.
- 2. Натиснете ОК.
- 3. Натиснете зеления бутон на дистанционото управление, за да стартирате помощника.
- 4. Натиснете  $\blacktriangleleft$ или $\blacktriangleright$ , за да изберете отлявата или отдясната страна да правите своя избор.
- 5. Натиснете зеления бутон, за да преминете на следващата настройка. Ще преминете през няколко настройки. Когато свършите, телевизора ще ви попита дали искате да запаметите тези настройки.
- 6. Натиснете зеления бутон, за да запаметите всички настройки, които сте насправили.

# **Възстановяване на стандартните настройки**

Нагласете телевизора на една от предварително зададените настройки. Всяка настройка комбинира настройки на картината, звука и Ambilight.

- 1. Натиснете Menu на дистанционото управление и изберете TV menu>TV settings>Reset to standard и натиснете  $\blacktriangleright$ , за да влезете в списъка.
- 2. Натиснете ▲ или▼, за да изберете настройка.
- 3. Натиснете зеления бутон, за да запаметите направения от вас избор. Стандартни настройки: Настоящи (Current), Естествени (Natural), Живи (Vivid), Филм (Movie).

### **Настройки на картината**

Този раздел описва как да нагласите всички настройки на картината.

- 1. Натиснете Menu на дистанционото управление и изберете TV menu>TV  $settings$ Picture и натиснете  $\blacktriangleright$ , за да влезете в списъка.
- 2. Натиснете ▲ или▼, за да изберете настройка.

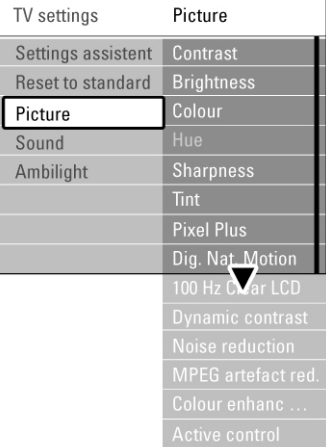

#### **Contrast (Контраст)**

Променя нивото на светлите части на картината, но запазва тъмните части непроменени.

#### **Brightness (Яркост)**

Променя нивото на светлината като цяло на картината.

### **Colour (Цвят)**

Променя нивото на сатурация.

#### **Hue (Нюанс)**

Ако се излъчва NTSC предаване, това ниво компенсира различията в цветовете.

### **Sharpness (Острота)**

Променя нивото на острота на финните детайли.

#### **Tint (Отсянка)**

Задайте цветовете на Normal (нормални), Warm (червеникави) или Cool (синкави). Изберете Custom, за да направите ваша собствена настройка в менюто Custom tint.

## **Custom tint (Отсянка по избор)**

Ако изберете Custom в менюто за отсянката, можете да да направите настройка по ваш избор. Натиснете зеления бутон, за да изберете всяка лента, за да промените стойностите на:

R-WP червено с бели точки G-WP зелено с бели точки B-WP синьо с бели точки R-BL червено тъмно ниво G-BL зелено тъмно ниво

### **Pixel Plus HD**

Включва или изключва тази функция, като тя представлява най-добрите настройки на картината.

## **Digital Natural Motion**

Намалява трептенията на полето и линиите и произвежда гладки движения особенно когато се гледа филм. Нагласете нивото на Minimum (минимално),Maximum (максимално) или Off (изключено).

### **100 Hz Clear LCD**

За включване или изключване на тази фунцкия.

#### **Dynamic contrast (Динамичен контраст)**

Подобрява контраста на картината, когато изображението на екрана се променя.

Нагласете нивото на Minimum (минимално), Medium (средно), Maximum (максимално) или Off (изключено). Препоръчва се средното ниво.

#### **Noise reduction (Намалявене на шума)**

Улавя и намалява шума на картината. Нагласете нивото на Minimum (минимално), Medium (средно), Maximum (максимално) или Off (изключено).

### **MPEG artifact reduction**

#### **(намаляване на MPEG артефактите)**

Прави по-плавни промените на цифровата картина. Включва или изключва тази функция.

# **Colour enhancement**

## **(Подобряване на цветовете)**

Прави цветовете по-живи и подобрява разделителната способност на детайлите в ярките цветове.Нагласете нивото на Minimum (минимално), Medium (средно), Maximum (максимално) или Off (изключено).

### **Active control (Активен контрол)**

Поправя всички приемани сигнали, за да осигури възможно най-добрата картина. Включва или изключва активния контрол.

#### **Light sensor (Светлинен сензор)**

Наглася настройките на картината и Ambilight в зависимост от светлиното състояние в стаята. Включва и изключва светлиния сензор.

#### **Picture format (Формат на картината)**

Погледнете раздел Широкоекранен формат на картината.

### **Широкоекранен формат на картината**

Избягват се черните линии от двете страни или отгоре и отдолу на картината. Променете формата на картината на формат, който изпълва целия екран.

1. Натиснете **П. За да включите менюто за** формат на картината.

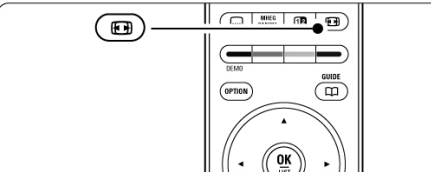

- 2. Натиснете ▲или▼, за да изберете достъпен формат на картината.
- 3. Натиснете ▲, за да преместите нагоре, за да направите частично скритите субтитри видими.

### **Съвет**

Настройката за автоматичен формат се препоръчва, за да има най-малко смущения.

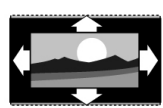

### **Автоматичен формат (не работи за PC)** Уголемява картината автоматично,

за да изпълни екрана. Субтитрите остават видими.

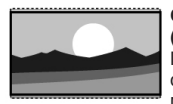

# **Супер увеличен**

**(не работи за HD)**

Премахва черните линии от двете страни на 4:3 излъчванията. Има минимално смущение.

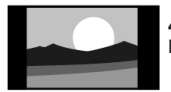

**4:3 (не работи за HD)** Показва класическия 4:3 формат.

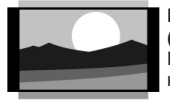

**Разширен за филми 14:9 (не работи за HD)** Разширява класическия 4:3 формат на 14:9.

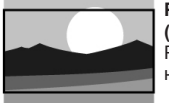

**Разширен за филми 16:9 (не работи за HD)** Разширява класическия 4:3 формат на 16:9.

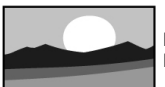

**Широк екран** Разстяга 4:3 формата до 16:9.

**Извънмащабен(само за PC и HD)** Максимална острота. Може да има леко смущения по краищата. С изображенията от компютъра може да се появят черни ленти.

#### **Бележка**

*Не забравяйте да дадете име на свръзката в менюто за свръзки. Погледнете раздел Наименуване на вашето устройство.*

#### **Настройки на звука**

Този раздел описва как да нагласите всички настройки на звука.

- 1. Натиснете Menu на дистанционото управление и изберете TV menu>TV  $settings > Sound$ и натиснете  $\blacktriangleright$ , за да влезете в списъка.
- 2. Натиснете ▲ или▼, за да изберете настройка.

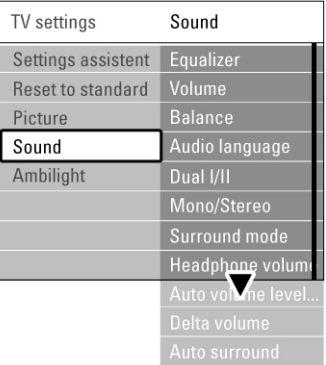

### **Еквалайзер (Equalizer)**

Променя баса и требъла на звука. Изберете всяка лента, за да смените настройката. Погледнете също така раздел Меню за бърз достъп.

### **Сила на звука (Volume)**

Променя силата на звука. Когато нагласяте силата на звука с  $\angle$ , се появява лента за силата на звука. Ако не желаете да се появява, отидете в TV menu>Installation>Preferences и натиснете  $\blacktriangleright$ , за да влезете в списъка и изберете Volume bar off (Лентата за звука изключена).

- 1. Натиснете **Аили**, за да изберете Volume bar.
- 2. Натиснете , за да влезете.
- 3. Изберете On, за да включите временно появяването на лентата за звука, когато нагласяте силата на звука.

#### **Баланс (Balance)**

За нагласяне на баланса между лявата и дясната тонколона, за да пасне най-добре на позицията от, която слушате.

### **Език на звука (Audio language)**

Когато са инсталирани и се излъчват цифрови канали, може да има списък с езиците на звука за пуснатата в момента програма. Погледнете също така раздел Меню за бърз достъп. За **<sup>14</sup>**

Download from Www.Somanuals.com. All Manuals Search And Download.

да промените за постоянно езика на звука, погледнете раздел Инсталиране на канал.

## **Dual I/II**

Ако се излъчват, можете да избирате между два различни езика.

### **Моно/стерео (Mono/Stereo)**

Ако има стерео излъчване, можете да избирате между моно и стерео за всеки телевизионен канал.

### **Сърраунд режим (Surround mode)**

За да изберете по-пространствен звук, ако се излъчва или ако е достъпен от свързано устройство.

### **Сила на звука на слушалки**

### **(Headphone volume)**

За промяна на силата на звука на слушалките. Можете да спрете звука на тонколоните на телевизора с иХ на дистанционото управление.

### **Автоматично ниво на звука (Automatic volume leveller)**

Намалява внезапните разлики в силата на звука в началото на реклами или когато сменяте от един канал на друг. Изберете дали да е включен или изключен.

### **Делта звук (Delta volume)**

Оеднаквява разликите в силата на звука между каналите или свързаните устройства.

- 1. Включете на канала или устройството, на което искате да оеднаквите разликата в силата на звука.
- 2. Изберете Delta volume в менюто за звука и променете нивото на звука.

### **Автоматичен сърраунд (Auto surround)**

Превключва телевизора автоматично на найдобрия излъчван режим за сърраунд звук. Изберете дали да е включен или изключен.

# *Ambilight*

Този раздел описва как да нагласите настройките на Ambilight.

- 1. Натиснете Menu на дистанционото управление и изберете TV menu>TV settings>Ambilight и натиснете  $\blacktriangleright$ , за да влезете в списъка.
- 2. Натиснете ▲ или▼, за да изберете настройка.

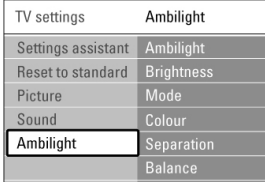

### **Ambilight**

Включва или изключва Ambilight.

### **Brightness (яркост)**

Променя изходната светлина на Ambilight.

### **Mode (режим)**

Можете да изберете из между четири Ambilight режима: Colour, Relaxed, Moderate, Dynamic. Погледнете раздел Смяна на Ambilight режима. **Colour (цвят)**

Ако изберете това, в менюто Mode (режим) можете да изберете постоянен цвят от списък или да създадете ваш собствен цвят:

Топло бяло (warm white); Студено бяло (cool white); Синьо (blue); По избор (custom)

Когато изберете по избор (custom) в менюто за цвета, можете по собствен избор да нагласите цвета.

- 1. Първо изберете Saturation (сатурация) и настройте стойноста високо.
- 2. Изберете Palette (палитра) и приплъзнете от 0 до 100, за да минете от червено през жълто, зелено до синьо.

### **Separation (разделяне)**

Задава ниво на разлика в цвета между лявата и дясната страна на телевизора, ако в менюто за режим е избрано Relaxed, Moderate или Dynamic. Ако е изключено разделянето се появява динамичен, но с монотонен цвят Ambilight.

### **Balance (баланс)**

Като стерео баланса на звука, задава ниво на Ambilight за дясната и лявата страна на телевизора.

### **Внимание**

*За да избегнете лошо приемане на инфрачервения сигнал на дистанционото управление, поставете вашето устройство извън обхвата на Ambilight ефекта.*

### **Режим стендбай на телевизора с Ambilight**

Когато телевизора е в режим стендбай, можете да включите Ambilight. В този случай Ambilight е достъпен само като постоянен цвят.

- 1. Натиснете Ambilight на дистанционото управление, когато телевизора е режим стендбай.
- 2. Натиснете Mode неколкократно, за да изберете един от възможните цветове.

# *Телетекст*

Вашия телевизор иам памет за 1200 страници, които запаметяват излъчваните страници и подстраници на телетекста, за да се намали времето за чакане. За да изберете страница от телетекста погледнете раздел Избор на страница от телетекста.

# **Избор на номер на страница с подстраници**

Страница от телетекста може да съдържа няколко подстраници. Страниците се показват на лента точно след номера на главната страница.

- 1. Натиснете  $\boldsymbol{\Xi}$
- 2. Изберете страница от телетекста.
- 3. Натиснете **4** или , за да изберете подстраница.

## **Избор на Т.О.Р. телетекстово излъчване**

Т.О.Р. телетекста (таблица със страници) не се излъчва от всички телевизионни канали. Можете лесно да прескочите от един предмет на друг без да използвате номерата на страниците.

- 1. Натиснете  $\equiv$
- 2. Натиснете  $\widehat{H}$ Т.О.Р. прегледа се появява.
- 3. Използвайте ▲ ▼или< >, за да изберете предмет.
- 4. Натиснете ОК, за да видите страницата.

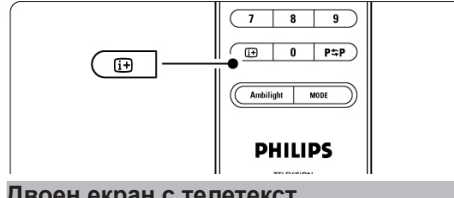

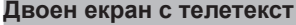

Гледате телевизиония канал и телетекста един до друг.

- 1. Натиснете 12, за да се появи двойния екран с телетекста.
- 2. Натиснете [12] отново, за да се появи само телетекста.
- 3. Натиснете  $\equiv$ , за да изключите телетекста.

## **Търсене в телетекста**

Прескочете веднага на предмет свързан с поредица от номера на страници или търсете определени думи в страниците от телетекста.

- 1. Натиснете  $\boldsymbol{\Xi}$
- 2. Натиснете ОК, за да изберете първата дума или номер.
- 3. Натиснете ▲ ▼или ◆, за да прескочите на следващата дума или номер на страница.
- 4. Натиснете ОК, за да започне търсенето на страница, която съдържа избраната дума или номер.
- 5. Натиснете **A** докато няма избрана дума или номер, за да излезете от търсенето.

### **Увеличение на страници от телетекста**

За да ви е по-удобно когато четете, можете да увеличите страницата на телетекста.

- 1. Натиснете  $\equiv$  и изберете страница от телетекста.
- 2. Натиснете Option на дистанционото управление, за да увеличите горната част на страницата.
- 3. Натиснете Option отново, за да видите увеличена доланата част на страницата.
- 4. Натиснете ▲или▼. за да се движите из увеличената страница.
- 5. Натиснете Option отново, за да се върнете на нормалната големина на страницата.

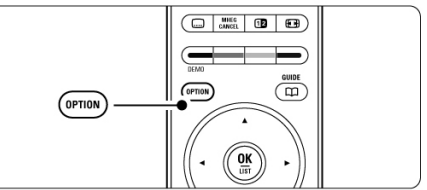

### **Меню на телетекста**

С възможностите в менюто на телетекста можете да видите скрита информация, да пуснете подстраниците да се сменят автоматично и да смените настройките на буквите.

## **Reveal (показвам)**

Скрийте или покажете скритата информация на страница, като например решения на загадки или пъзели.

**Cycle subpages (въртене на подстраниците)** Ако има достъпни подстраници за избраната страница, можете да направите така, че те да се сменят автоматично.

## **Language (език)**

Някои езици използват различен набор от символи. Превключете на другата група, за да се покаже текста правилно.

- 1. Натиснете $E$
- 2. Натиснете Menu.

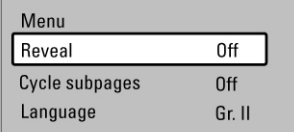

- 3. Натиснете ▲ или▼, за да изберете възможност.
- 4. Натиснете ОК, за да промените настройка.
- 5. Натиснете Menu, за да излезете от менюто на телетекста.
- 6. Натиснете  $\equiv$ , за да изключите телетекста.

# **Телетекст 2.5**

Ако се излъчва от телевизиония канал, този телетекст предлага повече цветове и по-добра графика.

Телетекст 2.5 е включен, като фабрична настройка.

- 1. Натиснете Menu на дистанционото управление и изберете TV menu>Installation >Preferences>Teletext 2.5 и натиснете  $\blacktriangleright$ , за да влезете в списъка.
- 2. Изберете on(включен) или off(изключен).

# *Създаване на списък с любими канали*

Гледайте списъка с всички канали или направете любим списък по ваше желание с предпочитаните от вас телевизиони канали и радио станции. Например, всеки член на вашето семейство може да създаде свой собствен списък с любими канали.

### **Избиране на списък с любими канли**

Научете се как да избирате един от списъците с любими канали.

1. Натиснете ОК.

Първия път след като сте приключили с инсталирането, ще се появи списъка с всички канали. В друг случай, се появява последно избрания списък с любими канали.

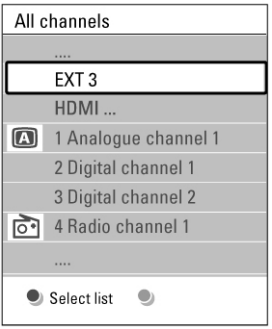

- 2. Натиснете червения бутон, за да се покажат всички списъци с любими канали.
- 3. Натиснете ▲или▼. за да изберете списък.
- 4. Натиснете ОК. Избрания списък с любими канали се появява.
- 5. Натиснете отново ОК, за да излезете.

### **Настройване на списък с любими канали**

Създайте или променете вашия личен списък с любими канали.

- 1. Натиснете ОК.
	- Последно избрания списък се появява.
- 2. Натиснете червения бутон, за да се появят всички списъци с любими канали.
- 3. Натиснете ▲или▼, за да изберете списък.
- 4. Натиснете ОК.
- 5. Натиснете зеления бутон, за да влезете в режим за променяне. Избрания списък изкарва списък с всички канали.
- 6. Натиснете ▲или▼, за да изберете канал.
- 7. Натиснете ОК, за да маркирате (или премахнете маркировката) на избрания канал. Канала се добавя (или се премахва) от избрания списък.
- 8. Натиснете зеления бутон отново, за да излезете от режима за променяне. Модифицирания списък с канали се появява отново.

# **Избор на канал от списък с любими канали**

- 1. Натиснете ОК. Появява се последния избран списък с канали.
- 2. Изполвайте ▲или▼, за да изберете канал.
- 3. Натиснете ОК. Телевизора се настройва на този канал.

### **Съвет**

*Използвайте –Р+ преминавате през телевизионите канали от избрания списък с любими канали.*

*С помощта на цифровите бутони можете все още да избирате канали, които не са отбелязани като любими.*

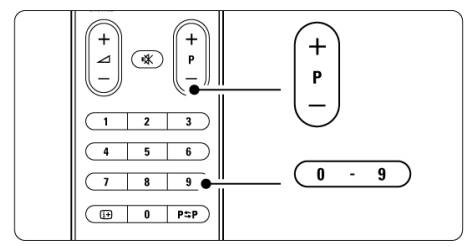

# *Електронен програмен помощник - EPG*

Електроният програмен помощник е помощник на екрана, за да подреди цифровите телевизиони програми. Можете да се движите, избирате или гледате програми по време, заглавие или жанр. Има два вида EPG: 'Now and Next' (Сега и после) и '7 or 8 day' (7 или 8 ден).

Когато се инсталират цифрови програми и се излъчват, EGP е достъпен. 'Now and Next' е винаги достъпен, но '7 or 8 day' EGP е достъпен само в някой страни.

## **С менюто EGP можете да...**

- гледате списък с излъчваните в момента програми
- гледате следващата програма
- групирате програмите според жанра им
- настроите напомнящи съобщения кога започват програмите
- настроите предпочитаните от вас EGP канали
- т.н.

## **Включване на EGP**

1. Натиснете  $\Box$ . Появява се следния вид EGP

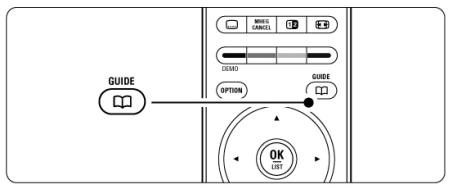

### **'Now and Next' EGP**

Появява се подробна информация относно гледаната в момента програма.

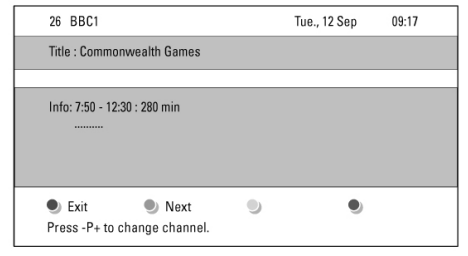

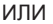

### **'7 or 8 day' EGP**

Може да отнеме известно време преди да се получи EGP информацията. Ще се появи списък с телевизионите програми.

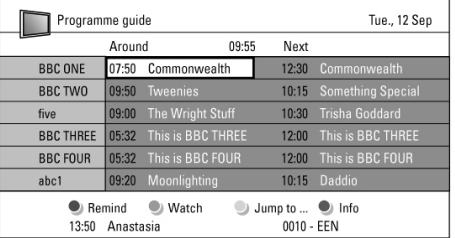

- 2. Използвайте цветните бутони, за да активирате достъпните действия в долната част на екрана.
- **Next(следваща):** за да покаже информация относно следващата програма.
- **Remind(напомни):**

за да маркирате или премахнете маркировката на програма, за която искате да ви бъде напомнено.

**- Watch(гледай):**

за да гледате или слушате пусната в момента програма.

- **Jump to ...(прескочи на...):** за да преминете на предишния или следващия ден
- **Info(информация):** за да появи информация за избрана програма (ако е достъпна).
- 3. Натиснете  $\Box$ , за да излезете от EGP.

# **Повече за '7 or 8 day' EGP**

Търсенето по жанр, настроени напомняния, т.н. се управлява от менюто на програмния помощник.

- 1. Натиснете  $\Box$  на дистанционото управление.
- 2. Натиснете Menu.
	- Появява се менюто на програмния помощник.

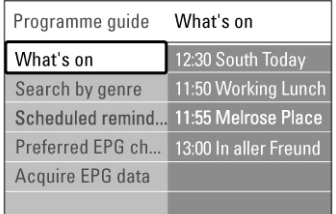

- 3. Натиснете ▲ или▼, за да изберете възможност от менюто.
- 4. Натиснете , за да влезете.
- 5. Натиснете ▲или▼, за да направите избор.
- 6. Натиснете ОК, за да активирате или натиснете зеления бутон, за да гледате.
- 7. Натиснете  $\Box$ , за да излезете от EGP.

### **Бележка**

*В менюто на програмния помощник се появяват само каналите, които са отбелязани като Prefered (предпочитани) EGP канали.*

# *Таймери и заключване*

Този раздел описва как да включите телевизора или да го изключите в определено време и как да заключите или отключите телевизора.

# **Автоматично преминаване в режим стендбай**

Таймера за самоизключване, превключва телевиора в режим стендбай след време.

- 1. Натиснете Menu на дистанционото управление и изберете TV menu>Features>Sleeptimer и натиснете •. за да влезете в графата за таймера за самоизключване.
- 2. Натиснете ▲или▼, за да зададете време до 180 минути, през интервал от 5 минути. Ако зададете 0 минути, таймера за самоизключване е изключен.

Можете винаги да изключите телевизора по-рано или отмените времето по време на отброяването.

## **Автоматично включване на телевизора**

Таймера за включване, включва телевизора автоматично на определен канал в определено време, от режим стендбай.

- 1. Натиснете Menu на дистанционото управление и изберете TV menu>Features>On  $time$  и натиснете  $\blacktriangleright$ , за да влезете е менюто On timer.
- 2. Използвайте ▲или▼, ◀или▶, за да изберете и влезете в предметите на менюто един по един, за да нагласите канал, ден от седмицата или всеки ден, и време за включване.
- 3. Натиснете ОК, за да потвърдите.
- 4. Натиснете Menu, за да излезете от менюто.

### **Съвет**

*За да изключите таймера за включване, изберете Off (изключен) в менюто On timer.*

**Заключване на телевизиони канали и програми**

Заключете телевизиони канали и/или програми от свързани устройства, за да предотвратите деца да ги гледат. Заключете и отключете с помощта на четири цифрен код.

### **Задаване или промяна на кода**

- 1. Натиснете Menu на дистанционото управление и изберете TV menu>Features>Set or Change соde и натиснете  $\blacktriangleright$ , за да влезете до кода.
- 2. Въведете вашия код с цифровите бутони. Появява се отново менюто Features със съобщение, което потвърждава, че кода ви е бил съзаден или променен.

### **Забрави ли сте кода си?**

- 1. Изберете Change code (смяна на кода).
- 2. Натиснете  $\blacktriangleright$
- 3. Въведете заместващия код 8-8-8-8.
- 4. Въведете нов персонален код.
- 5. Потвърдете вашия нововъведен код. Предишния код е изтрит и новия код е запаметен.

# **Активиране или изключване на защитата от деца**

Ако сте задали код, можете да заключите всички канали и устройства, да заключите определен канал или устройство, да зададете време след, което всички канали и устройства ще бъдат заключени или да зададете възраста на вашето дете за възрастов контрол когато се инсталират и излъчват цифрови канали.

- 1. Натиснете Menu на дистанционото управление и изберете TV menu>Features>Child lock и натиснете  $\blacktriangleright$ , за да влезете до кода.
- 2. Въведете вашия код с помоюта на цифровите бутони.
- 3. Изберете една от възможностите.
- $4.$  Натиснете  $\blacktriangleright$

# **Заключване или отключване на всички канали и свързани устройства**

- 1. Изберете Lock (заключване) или Unlock (отключване).
- 2. Натиснете OK.

# **Заключване на определена програма или на всички канали в определено време**

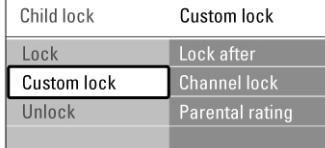

- 1. Изберете Custom lock.
- 2. Натиснете  $\blacktriangleright$ , за да влезете в менюто Custom lock.
- 3. Натиснете отново , за да влезете в менюто Lock after (Заключи след)
- 4. Изберете On, за да включите таймера за заключване.
- 5. Натиснете  $\blacktriangleleft$ .
- 6. Изберете Time.
- 7. Натиснете  $\blacktriangleright$ .
- 8. Въведете време с ▲или▼ и ▶.
- 9. Натиснете ОК.

# **Заключване на един или повече канали и свързани устройства**

- 1. Изберете Custom lock.
- 2. Натиснете  $\blacktriangleright$ , за да влезете.
- 3. Натиснете **A**или<sup> $\blacktriangledown$ </sup>, за да изберете Channel lock (заключване на канал).
- 4. Натиснете  $\blacktriangleright$ .
- 5. Натиснете  $\triangle$ или $\nabla$ , за да изберете канал(и)те, които искате да заключите или отключите.

6. Натискайте всеки път ОК, за да отключите или заключите канала.

# **Задаване на възрастова граница на цифров канал**

Някой цифрови телевизии имат възрастов контрол на техните програми (взависимост от страната ви). Когато възрастовия контрол е повисок от възраста на детето ви, програмата ще бъде заключена.

- 1. Изберете Custom lock.
- 2. Натиснете  $\blacktriangleright$  за да влезете.
- 3. Натиснете **Аили**, за да изберете Parental rating(възрастов контрол).
- 4. Натиснете  $\blacktriangleright$ .
- 5. Натиснете ▲или▼ , за да изберете възрастова граница.
- 6. Натиснете Menu, за да излезете от менюто Child lock.

# *Субтитри*

За всеки телевизионен канал, могат да се настроят субтитри, идващи от излъчвания телетекст или DVB-T. Ако цифровите канали са инсталирани и се излъчват, можете да изберете предпочитания от вас език на субтитрите.

# **Пускане на субтитри от аналогов телевизионен канал**

1. Изберете аналогов телевизионен канал.

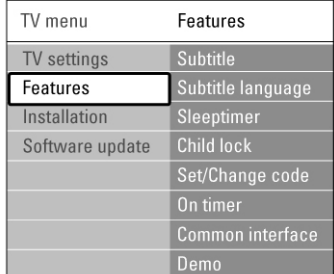

- 2. Натиснете  $\equiv$ , за да включите телетекста.
- 3. Въведете трицифрения номер на страницата със субтитрите.
- 4. Натиснете  $\boldsymbol{\equiv}$  за да изключите телетекста.

## **Бележка**

*Страницата от телетекста за субтитри на аналогови канали трябва да се запаметява за всеки телевизионен канал по отделно.*

## **Включване и изключване изписването на субтитри**

- 1. Натиснете Menu на дистанционото управление и изберете TV menu>Features>Subtitle и натиснете  $\blacktriangleright$ , за да влезете в списъка.
- 2. Натиснете **▲или▼**, за да изберете On, за да се изписват субтитрите винаги или On during mute, за да се изписват субтитрите само когато звука е изключен с бутона  $\mathbb{I}\mathbb{X}$ на дистанционото управление.
- 3. Натиснете  $\blacktriangleleft$ , за да се върнете към менюто Features (Характеристики).

### **Съвет**

*Изберете менюто за субтитрите директно с бутона Option на дистанционото управление. Погледнете раздел Бърз достъп до менюто.*

### **Избор на език на цифровите субтитри**

Ако излъчването на субтитрите е достъпно през цифрови канали, можете да изберете предпочитан от вас език на субтитрите от списък с излъчваните езици. Предпочитания от вас език на субтитрите, който е бил зададен е менюто за инсталиране, ще бъде отменен временно.

- 1. Натиснете Menu на дистанционото управление и изберете TV menu>Features>Subtitle Lan $g$ иаде и натиснете  $\blacktriangleright$ , за да влезете в списъка с достъпните езици.
- 2. Натиснете ▲или▼. за да изберете език за субтитрите.
- 3. Натиснете ОК.

### **Съвет**

*Изберете менюто за език на субтитрите директно с бутона Option на дистанционото управление. Погледнете раздел Бърз достъп до менюто.*

# *Гледане и пускане:снимки, МР3,*

*...*

Гледайте снимки (в JPEG формат) или слушайте музика (MP3 или LPCM) запаметена на USB устройство (не е осигурено с телевизора). Гледайте вашите снимки като презентация или слушайте лично направен плейлист с музика.

### **Бележка**

*Philips не може да бъде държан отговорен ако вашето USB устройство не се поддържа, нито пък Philips ще поеме отговорност за повреда или загуба на запаметена информация.* **<sup>21</sup>**

# **Включване на USB устройство**

Включете устройство от страни на телевизора, докато телевизора е включен.

Появява се автоматично главното меню и името на USB устройството се появява след Multimedia.

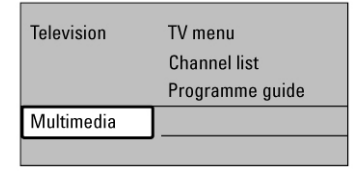

### **Изключване на USB устройството**

### **Внимание**

*За да избегнете повреждане на USB устройството винаги излизайте от менюто на екрана и изчакайте пет секунди преди да изключите USB устройството.*

- 1. Натиснете Menu, за да излезете от менюто.
- 2. Изключете USB устройството.

## **Гледане на вашите снимки**

Менюто Multimedia показва файловете, които сте запаметили на вашето USB устройство.

1. Натиснете  $\blacktriangleright$ , за да влезете в менюто Multimedia.

Автоматично се избира Picture.

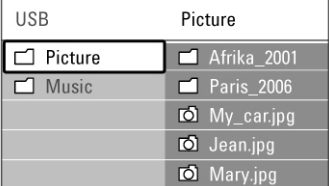

- 2. Натиснете  $\blacktriangleright$ , за да влезете в папката със снимките.
- 3. Натиснете ▲или▼, за да изберете снимка или албум със снимки на USB устройството.

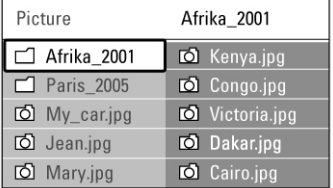

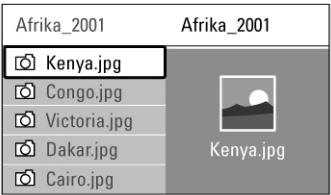

- 4. Натиснете ОК, за да видите картинката или за да започне презентация на картинките в албума.
- 5. Натиснете ОК, за да спрете в пауза презентацията. Натиснете го отново, за да започне отново.
- 6. Натиснете един от цветните бутони на дистанционото управление, за да извършите една от функции в долната част на екрана, която отговаря на съответния цветен бутон.

Натиснете синия бутон, за да спрете презентацията и за да видите повече функции. Ако ленатата с функциите в долната част на екрана изчезне, натиснете някой от цветните бутони, за да се появи отново.

7. Натиснете  $\blacktriangleleft$  и изберете друга картинка или друг албум.

# **Настройки на презентацията**

## **- Details/More details**

Показва името на картинката, датата и размера и следващата картинка от презентацията.

**- Transitions**

Показва списък с възможните начини на появяване на картинките. Натиснете  $\blacktriangle$ или $\nabla$ , за да изберете и натиснете ОК, за да активирате.

**- Slide time**

Настройва забавяне на времето за смяна на картинките: Short (кратко), Medium (средно), Long (дълго).

**- Rotate**

За завъртане на картинка.

**- Zoom**

Показва списък с възможните за ибор увеличения.

**- Start/Show**

За да спрете и пуснете отново презентацията.

## **Умалени картинки**

Гледайте картинките от избрания албум като преглед.

- 1. Изберете албум със снимки.
- 2. Натиснете ▶, за да влезете в списъка със снимките.
- 3. Натиснете зеления бутон.
- 4. Натиснете ▲или▼, ◀или▶, за да изберете снимка.
- 5. Натиснете ОК, за да видите снимката.
- 6. Натиснете 4. за да се върнете към прегледа със снимки в умален размер.
- 7. Натиснете зеления бутон отново, за да се върнете към списъка със снимките.

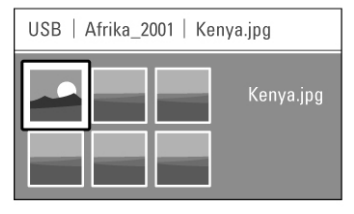

# **Слушане на музика**

Открийте вашите песни в Music album (албум с песни) в менюто Multimedia.

- 1. Изберете Music в менюто Multimedia.
- 2. Натиснете  $\blacktriangleright$ , за да влезете в папката Music.
- 3. Натиснете ▲или▼, за да изберете песен или музикален албум.
- 4. Натиснете ОК, за да пуснете избраната песен или за да пуснете песен последвана от следващата песен в един и същ албум.

## **Настройки на музиката**

- **Details** Показва името на файла.
	- **Repeat one/all**

Повтаря всички песни в един албум докато вие не спрете песен или повтаря само една избрана песен докато вие не спрете песента.

**- Shuffle**

Пуска всички песни в разбъркан ред.

## **Презентация с музика на заден фон**

Гледайте презентация на вашите запаметени картинки съпроводена от запаметената ви музика на заден фон.

- 1. Първо изберете албум с песни и натиснете ОК.
- 2. Изберете папката Picture и изберете албум с картинки и натиснете ОК.

# *Слушане на радио станции*

# **Инсталиране на канали**

Ако цифровото излъчване е възможно, ще бъдат инсталирани цифрови радио станции по време на инсталацията.

# **За да слушате цифрова радио станция:**

- 1. Натиснете ОК на дистанционото управление. Появява се менюто All channels (всички канали).
- 2. Използвайте цифровите бутони, за да изберете радио станция, която е достъпена от канал с номер 400 нагоре. За да пренаредите погледнете раздел Пренареждане на каналите.
- 3. Натиснете ОК.

# *Обновяване на софтуеъра*

Philips непрекъснато се опитва да подобри своите продукти. Препоръчително е да обновявате софтуеъра на вашия телевизор. Обновете софтуеъра от интернет или активирайте новия софтуеър, който ви е изпратен чрез цифрово предаване.

## **Обновяване на софтуеъра през интернет**

За инструкции как да обновите софтуеъра на телевизора посетете www.philips.com/support и потърсете страницата за поддръжка Software&drivers on the Product.

## **Обновяване на софтуеъра чрез цифрово предаване (DVB-T)**

Вашият телевизор може да получи новия софтуеър от системата за цифрово предаване, автоматично. Ако получите на екрана съобщение за обновяване, силно ви препоръчваме да обновите софтуеъра незабавно - изберете Now (сега).

Изберете Later (по-късно), ако искате да ви бъде напомнен по-късно.

Изберете Cancel (отменяне), за да излезете от обновяването (не се препоръчва). Ако отмените обновяването, вие все оюе можете да обновите софтуеъра от TV menu>Software update>Local update.

Пъврият път когато пуснете телевизора, избрали сте езика за менютата на телевизора и всички достъпни канали са били инсталирани. Този раздел ще ви помогне ако е необходимо да направите отново първоначалната инсталация или ако искате да настроите нов аналогов канал.

### **Бележки**

*- Ако не се налага, не е необходимо да следвате всяка от описаните стъпки.*

*- Повторното инсталиране ще модифицира списъка с всички канали и новите канали няма да бъдат добаве към никой от списъците с любими канали.*

# *Автоматично инсталиране*

Този раздел описва как да търсите и да запаметите всички достъпни канали автоматично.

### **Стъпка 1 Език на менюто**

Настройте език на телевизионите менюта. Преминете на следващата стъпка ако езика е настроен правилно.

- 1. Натиснете Menu на дистанционото управление и изберете TV menu>Installation  $>$ Languages и натиснете  $\blacktriangleright$ , за да влезете в Menu Language (език на менюто).
- 2. Натиснете ▲или▼, за да изберете вашия език.
- 3. Натиснете ОК, за да потвърдите.
- 4. Натиснете  $\blacktriangleleft$ , за да се върнете към менюто за инсталиране. Менюто за избор на език прелага също следните настройки когато са инсталирани и се излъчват цифрови канали.

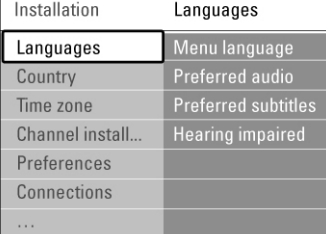

**Preffered audio (предпочитан език на звука)** Изберете един от възможните езици на звука, като предпочитан език.

# **Preffered subtitles**

### **(предпочитан езин на субтитрите)**

Изберете един от възможните езици на субтитрите, като предпочитан език. Погледнете раздел Субтитри.

### **Hearing impaired (увреден слух)**

Изберете On, за да се появят версията на субтитрите за увреден слух на вашия предпочитан език за субтитри и звук, когато е достъпен.

### **Стъпка 2 Избор на страна**

Изберете страната където се намирате. Телевизора ще инсталира и ще подреди телевизионите канали според страната ви.

- 1. Натиснете  $\nabla$ , за да изберете Country.
- 2. Натиснете  $\blacktriangleright$ , за да влезете в списъка.
- 3. Натиснете ▲или▼, за да изберете вашата страна.
- 4. Натиснете  $\blacktriangleleft$ . за да се върнете към менюто за инсталиране.

### **Стъпка 3 Избор на часова зона**

Достъпно е само за страните с различни часови зони.

- 1. Натиснете  $\nabla$ . за да изберете Time zone.
- 2. Натиснете  $\blacktriangleright$ , за да влезете в списъка.
- 3. Натиснете ▲или▼, за да изберете часова зона.
- 4. Натиснете  $\blacktriangleleft$ , за да се върнете към менюто за инсталиране.

### **Стъпка 4 Инсталиране на телевизиони канали и радио станции**

- 1. Натиснете  $\nabla$ , за да изберете Channel Installation.
- 2. Натиснете  $\blacktriangleright$ , за да влезете е менюто за инсталиране на канали. Избира се Automatic Installation (автоматично инсталиране).
- 3. Натиснете  $\blacktriangleright$  за да изберете Start now (започни сега).
- 4. Натиснете ОК.
- 5. Натиснете зеления бутон, за да започне. Инсталиране ще отнеме няколко минути.
- 6. Ако търсенете на канали е приключило, натиснете червения бутон, за да се върнете към менюто за инсталиране.
- 7. Натиснете Menu, за да излезете от менюто на телевизора.

### **Съвет**

*Когато бъдат открити цифрови телевизиони канали, на списъка с инсталираните канали може да се появяр някой номера, които нямат канал.*

*Ако искате да преименувате, пренаредите или деинсталирате запаметени канали, погледнете раздел Пренареждане на каналите.*

# *Аналогово: Ръчно инсталиране*

Можете да настроите аналогови телевизиони канали, канал по канал ръчно с помощта на ръчното инсталиране.

### **Избор на система**

- 1. Натиснете Menu на дистанционото управление и изберете TV menu>Installat ion>Channel installation>Analogue: manual installation.
- 2. Натиснете  $\blacktriangleright$ , за да влезете в менюто за ръчно инсталиране и изберете System (система).
- 3. Натиснете  $\blacktriangleright$ , за да влезете в списъка.
- 4. Натиснете ▲или▼, за да изберете вашата страна или част от света, където се намирате.
- 5. Натиснете  $\blacktriangleleft$ , за да се върнете към меню за ръчно инсталиране.

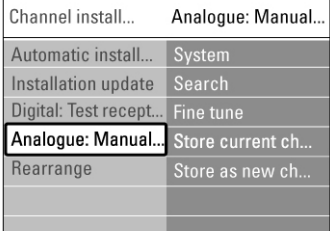

### **Търсене и запаметяване на нов канал**

- 1. Натиснете Menu на дистанционото управление и изберете TV menu>Installat ion>Channel installation>Analogue: manual installation>Search
- 2. Натиснете  $\blacktriangleright$ . за да влезете в менюто.
- 3. Натиснете червения бутон, за да въведете сами честотата или зеления бутон, за да потърсите следващия канал.

### **Съвет**

### *Ако знаете честотата, въведете трите цифри на честотата с помощта на цифровите бутони на дистанционото управление.*

- 4. Натиснете  $\blacktriangleleft$ . когато бъде открит нов канал.
- 5. Изберете Store as new channel, за да запаметите новия канал под нов номер.
- 6. Натиснете  $\blacktriangleright$ , за да влезете.
- 7. Натиснете ОК. Появява се Done.
- 8. Натиснете Menu, за да излезете от менюто за инсталиране на канали.

### **Финна настройка**

Настройте финно открит канал, на който сигнала е слаб.

- 1. Натиснете Menu на дистанционото управление и изберете TV menu>Installat ion>Channel installation>Analogue: manual installation>Fine Tune
- 2. Натиснете  $\blacktriangleright$ , за да влезете в менюто.
- 3. Натиснете ▲ или▼, за да наглсите честотата.
- 4. Натиснете  $\blacktriangleleft$ , когато завършите финното настройване.
- 5. Изберете Store current channel, за да запаметите настроения канал под настоящия му номер.
- 6. Натиснете , за да влезете.
- 7. Натиснете ОК. Появява се Done.
- 8. Натиснете Menu, за да излезете от менюто за инсталиране на канали.

# *Пренареждане на запаметените канали*

За да преименувате, пренаредите, деинсталирате или инсталирате отново запаметените канали.

### **Преименуване на канал**

Сменете името на канал или задайте име на канал, за който още не било зададено име.

- 1. Натиснете Menu на дистанционото управление и изберете TV menu>Installatio n>Channel installation>Rearrange.
- 2. Натиснете  $\blacktriangleright$ , за да влезете в списъка с каналите.
- 3. Натиснете ▲или▼ в списъка с канали, за да изберете канала, който искате да преименувате.
- 4. Натиснете червения бутон.
- 5. Натиснете ▲ ▼или ◆ , за да изберете или смените буквите и за да изберете следващата или предшната буква. Празните места, цифрите и други специални символи се намират между Z и А.
- 6. Натиснете зеления бутон или ОК, за да приключите.

# **Съвет**

### *Можете да изтриете всички букви като натиснете жълтия бутон.*

*Със синия бутон можете да изтриете буквата, която е избрана.*

# **Деинсталиране и инсталиране отново на канал**

За да деинсталирате запаметен канал, който не може повече да бъде настроен.

За да инсталирате отнво наскоро деинсталиран канал.

- 1. Натиснете Menu на дистанционото управление и изберете TV menu>Installatio n>Channel installation>Rearrange.
- 2. Натиснете ▶, за да влезете в списъка с каналите.
- 3. Натиснете ▲или▼ в списъка с канали, за да изберете канала, който искате да деинсталирате или инсталирате отново.
- 4. Натиснете зеления бутон, за да деинсталирате или инсталирате канала.
- 5. Натиснете Menu, за да излезете от менюто.

# *Пренареждане на каналите*

Сменете реда на запаметените канали.

- 1. Натиснете Menu на дистанционото управление и изберете TV menu>Installatio n>Channel installation>Rearrange.
- 2. Натиснете  $\blacktriangleright$ , за да влезете в списъка с каналите.
- 3. Натиснете ▲или▼ в списъка с канали, за да изберете канала, на който искате да смените мястото.
- 4. Натиснете жълтия бутон, за да преместите нагоре избрания канал в списъка с каналите.
- 5. Натиснете синия бутон, за да преместите надолу избрания канал в списъка с каналите.
- 6. Натиснете Menu, за излезете от менюто.

# *Автоматично управление на каналите*

Веднъж на ден, в 3 часа сутринта, всички достъпни цифрови телевизиони канали се обновяват автоматично. Обновяването е приключило ако телевизора е в режим стендбай.

По-рано запаметените канали, които не са открити при обновяването, ще бъдат премахнати от списъка с каналите.

# **Също така вие можете да направите сами това обновяване по всяко време.**

- 1. Натиснете Menu на дистанционото управление и изберете TV menu>Installatio n>Channel installation>Installation update.
- 2. Натиснете  $\blacktriangleright$ , за да влезете в менюто.
- 3. Натиснете ОК.
- 4. Натиснете зеления бутон, за да започне. Обновяването на инсталацията започва и ще отнеме няколко минути.
- 5. Когато обновяването приключи, натиснете червения бутон, за да се върнете към менюто за инсталиране на канали.
- 6. Натиснете Menu, за излезете от менюто.

# *Тествяне на цифровото приемане*

Ако приемате цифрово телевизионно излъчване може да проверите качеството и силата на сигнала на определен канал.

- 1. Изберете канал.
- 2. Натиснете Menu надистанционото управление и изберете TV menu>Installatio n>Channel installation>Digital: Test reception.
- 3. Натиснете , за да влезете.
- 4. Натиснете ОК. Появяват се честотата на канала, името на мрежата, качеството и силата на сигнала.
- 5. Натиснете зеления бутон, за да започне или въведете директно честотата на канала, който искате да тествате. Преместете антената ако качеството и силата на сигнала са слаби.
- 6. Натиснете жълтия бутон, за да запаметите ако качеството и силата на сигнала са добри.
- 7. Натиснете червения бутон, за да се върнете към менюто за инсталиране на канали.
- 8. Натиснете Menu, за излезете от менюто.

### **Съвет**

*За да постигнете най-добри резултати, свържете се с квалифициран човек, който поставя антени.*

# *Фабрични настройки*

Ако се изгубят настройките за картината, звука и Ambilight настройките, можете да възстановите повечето от предварително зададените фабрични настройки.

- 1. Натиснете Menu на дистанционото управление и изберете TV menu>Installatio n>Factory settings
- 2. Натиснете  $\blacktriangleright$ , за да влезете в менюто.
- 3. Натиснете ОК.
- 4. Натиснете Menu, за излезете от менюто.

### **Бележка**

### *Настройките при инсталирането на каналите не се променят.*

# *Преглед на местата за свързване*

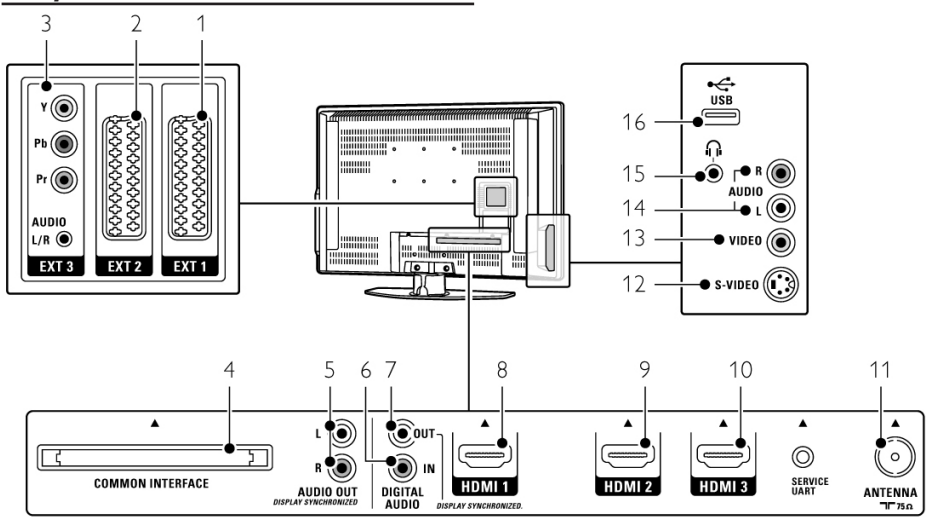

# **Места за свързване отзад**

1. EXT1

СКАРТ гнездо за свързване на DVD,VCR, цифров приемник, игрова конзола, т.н.

- 2. EXT2 Второ СКАРТ гнездо за свързване.
- 3. EXT3

Съставен видео Y Pb Pr и аудио L/R места за свързване за DVD, цифров приемник или игрова конзола, т.н.

- 4. Common Interface Слот за Кондиционални модули за достъп (CAM)
- 5. Audio Out L/R (Аудио изход) Аудио изходни чинчови места за свързване на системи за домашно кино, т.н.
- 6. Digital Audio In (Цифров аудио вход) Аудио чинчов вход за свързване за употреба с какъвто и да е HDMI конектори с HDMI към DVI адаптор.
- 7. Digital Audio Out (Цифров аудио изход) Аудио чинчов изход за свързване на системи за домашно кино, т.н.
- 8. HDMI 1 In (вход) HDMI място за свързване за Blu-ray плеър на дискове, HD цифров приемник или HD игрова конзола, т.н.
- 9. HDMI 2 In (вход) Второ HDMI място за свързване. 10. HDMI 3 In (вход)
	- Трето HDMI място за свързване.
- 11. Вход за антена

# **Места за свързване отстрани**

12. S-Video (отстрани)

S-Video вход за свързване, който се използва заедно с Audio L/R местата за свързване за камера, игрова конзола, т.н.

- 13. Video (видео вход) Видео чинчов вход за свързване, който се използва заедно с Audio L/R местата за свързване за камера, игрова конзола, т.н.
- 14. Audio L/R in (аудио вход) Аудио L/R вход за камера, игрова конзола, т.н.
- 15. Гнездо за слушалки
- Стерео мини жак. 16. USB

Място за свързване на USB.

# *Относно свързването*

Тук ще научите как да направите най-доброто свързване на вашето устройство.

Шест места за свързване са готово за употреба отзад на телевизора - EXT1, EXT2, EXT3, HDMI1, HDMI2 и HDMI3. Свържете вашето устройство с възможно най-качествената връзка. Погледнете, коя е тази най-качествена връзка на вашето устройство. Използвайте тази връзка към вашия телевизор.

### **Настройки на свръзката**

Когато свързването приключи, телевизора има нужда да знае каква връзка сте направили, кое устройство е свързано към кое място за свързване. Използвайте менюто на телевизора, за да направите това. Погледнете раздел Настройки на свързката.

### **HDMI - най-добро качество \*\*\*\*\***

HDMI свръзката има най-добро качество на картината и звука. Един кабел комбинира видео и аудио сигналите. Използвайте HDMI за HD (с висока разделителна способност) телевизиони сигнали. Устройство свързано с HDMI към телевизора може само да изпраща аудио и видео сигнали към вашия телевизор. Устройството неможе да приема или записва аудио и видео от вашия телевизор.

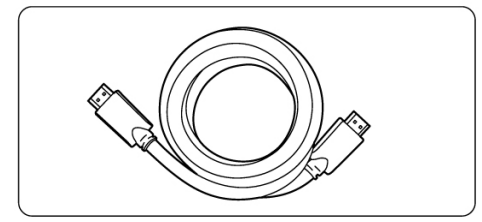

HDMI кабел (максимум 5 м)

### **Съвет**

*Използвайте HDMI/DVI адаптор в случай, че устройството ви има само DVI място за свързване. Трябва да имате допълнително аудио кабел, за да завършите тази свръзка.*

### **Бележка**

*HDMI поддържа HDCP (Висока широкочестотна защита на цифрово съдържание). HDCP е защитен срещу копиране сигнал, който идва с HD съдържание (DVD диск или Blu-ray диск).*

## **Y Pb Pr - по-добро качество \*\*\*\***

Използвайте съставен видео YPbPr местата за свързване заедно с аудио L/R мини жака. Свързвайте цветните кабели така, че да отговарят, когато правите свръзка. YPbPr поддържа HD телевизиони сигнали.

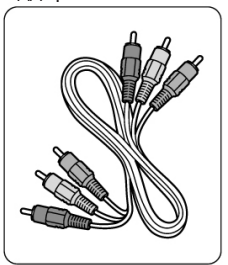

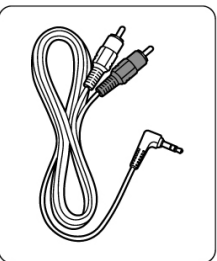

Съставен видео YPbPr кабел червен, зелен, син

Аудио L/R кабел, който се свързва към стерео мини жака

### **СКАРТ - добро качество \*\*\***

Един кабел комбинира видео и аудио сигнали. Скарт местата за свързване поддържат RGB видео, но не и HD телевизиони сигнали.

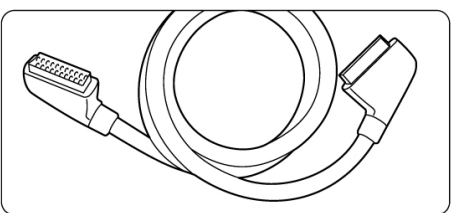

Скарт кабел

### **S-Video - добро качество \*\***

Използвайте S-video кабел заедно с аудио L/R (чинчов) кабел. Свържете правилно цветовете на кабелите, когато правите свръзката.

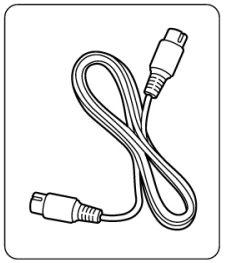

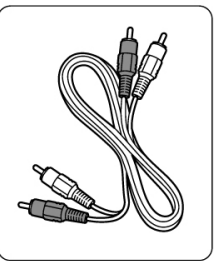

S-video кабел **Аудио L/R кабел** - червен, бял

# **Видео - стандартно качество \***

Използвайте видео (чинчов) кабел заедно с аудио L/R (чинчов) кабел. Свържете правилно цветовете на кабелите, когато правите свръзката.

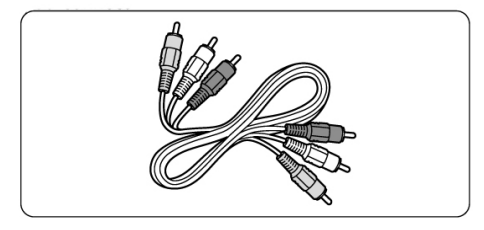

Комбиниран видео - жълт и аудио L/R кабел - червен и бял

# **Изображение синхронизирано с изходния звук**

За да съвпаднат най-добре картината и звука от говора на екрана, свържете система за домашно кино към аудио L/R или Цифровите аудио изходи.

Не свързвайте аудио сигнала на DVD плеър, цифров приемник или друго аудио/видео устройство директно към системата за домашно кино.

# *Свързване на вашите устройства*

Свръзките показани в този раздел са препоръчителни за повечето случаи, в които се използват. Други решения също са възможни.

# **DVD плеър**

Използвайте Скарт кабел, за да свържете устройството към EXT1 входа отзад на телевизора.

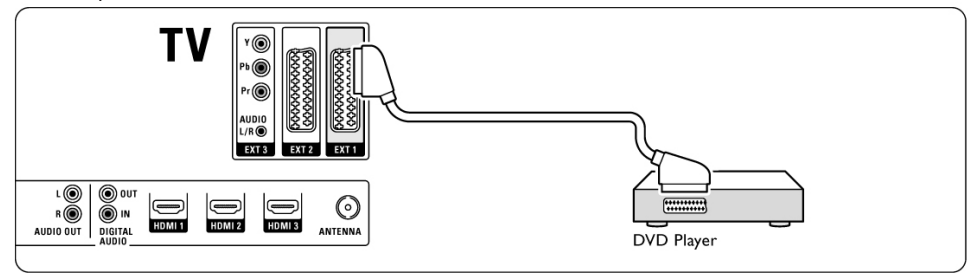

# **DVD рекордер или цифров приемник**

Използвайте Скарт кабел и два кабела за антена.

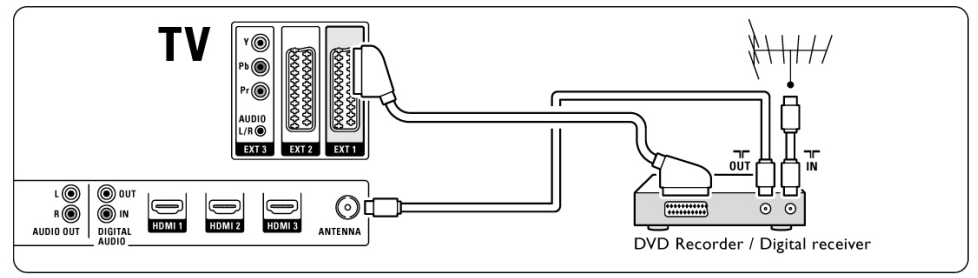

# **DVD рекордер и цифров приемник**

Използвайте 3 Скарт кабела и 3 кабела за антена.

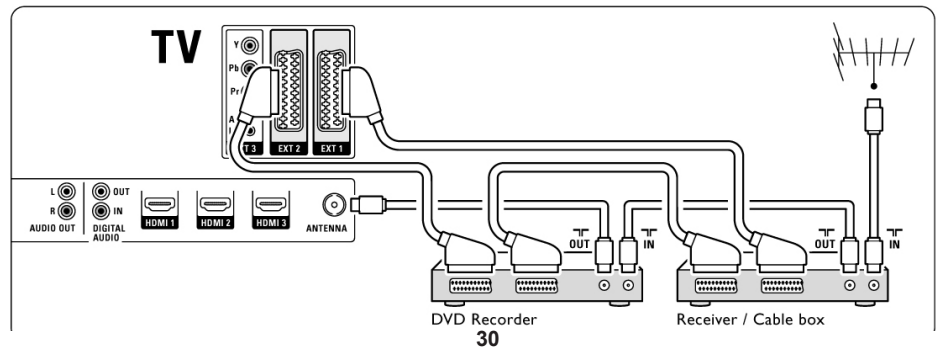

Download from Www.Somanuals.com. All Manuals Search And Download.

## **DVD рекордер и система за домашно кино**

Използвайте Скарт кабел, 2 кабела за антена и 2 цифрови аудио (чинчови) кабела.

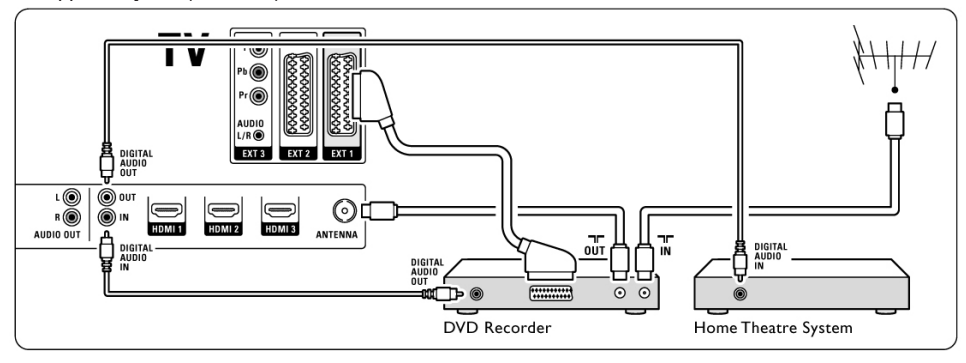

# **DVD рекордер и DVD система за домашно кино**

Използвайте 2 Скарт кабела, 2 кабела за антена и 2 цифрови аудио (чинчови) кабела.

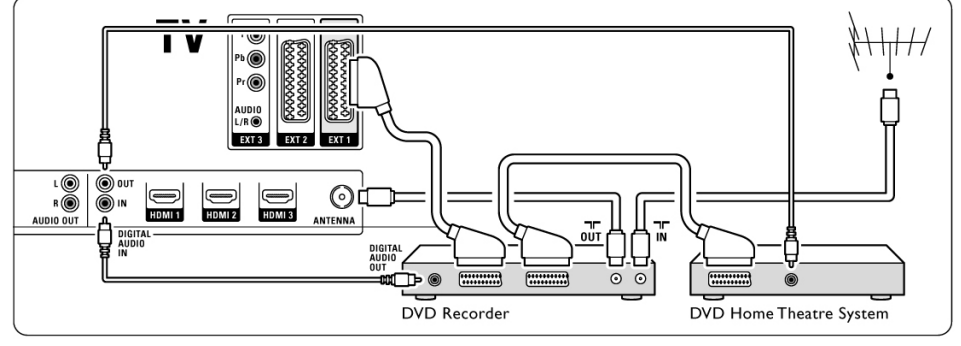

## **Сателитен применик**

Използвайте Скарт кабел и 2 кабела за антена.

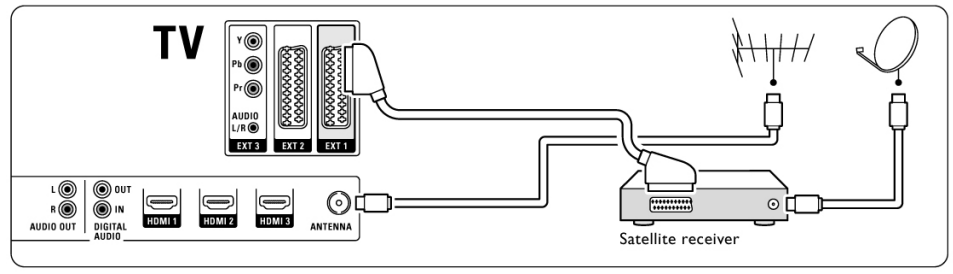

# **HD цифров приемник/HD сателитен приемник**

Използвайте HDMI кабел и 2 кабела за антена.

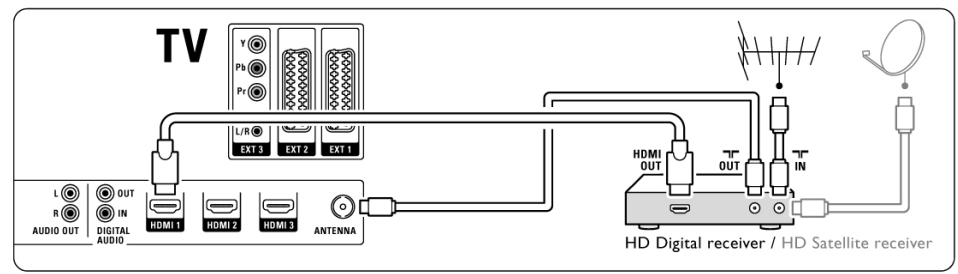

**DVD-R, система за домашно кино и цифров приемник**

Използвайте 3 Скарт кабела, 3 кабела за антена и 2 аудио (чинчови) кабела.

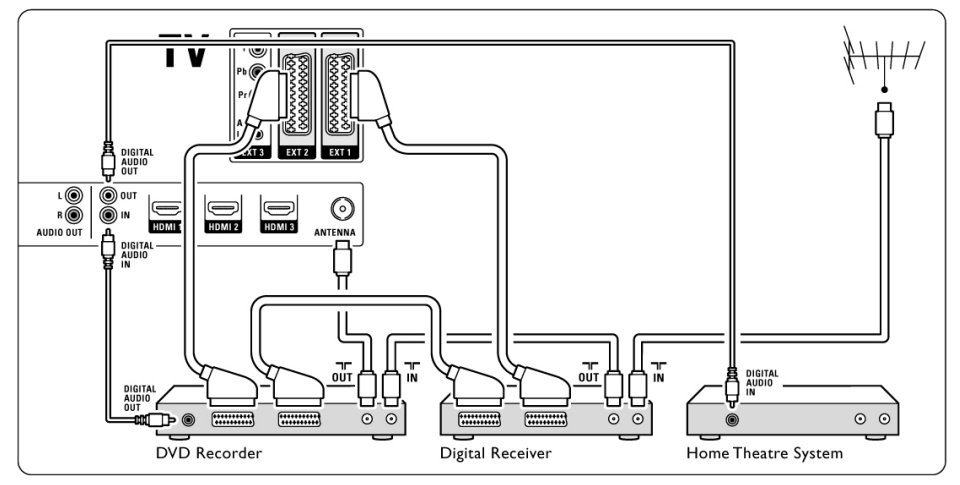

## **Blu-ray плеър на дискове**

### Използвайте HDMI кабел.

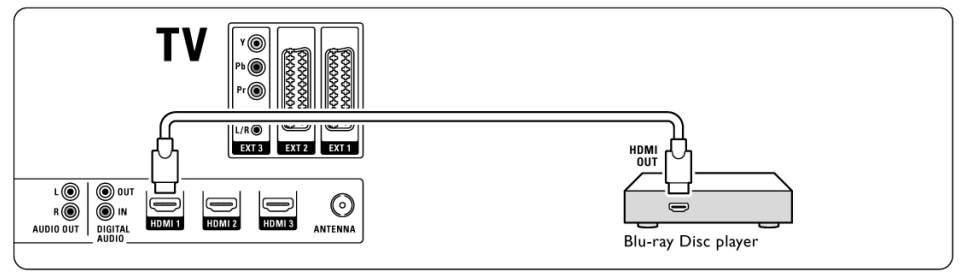

### **Игрова конзола**

Най-практичната връзка за игрова конзола е отстрани на телевизора. Връзките с по-добро качество са отзад на телевизора.

### **Свързване отстрани на телевизора**

Използвайте видео и аудио L/R (чинчови) местата за свързване.

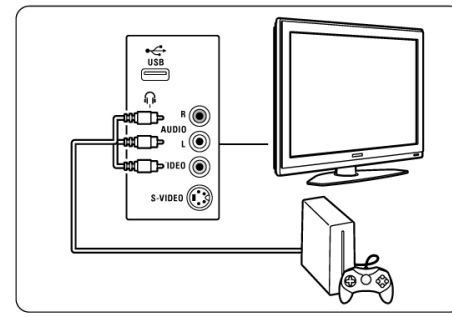

### **Свързване отзад на телевизора**

Използвайте HDMI или YPbPr (EXT3) входовете за HD качество.

### **Камера**

Най-практичната връзка за камерата е отстрани на телевизора. Връзките с по-добро качество са отзад на телевизора.

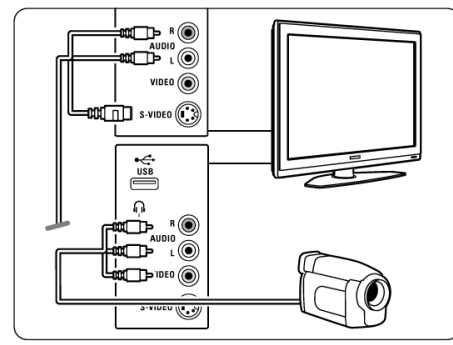

### **Свързване отстрани на телевизора**

Използвайте видео и аудио L/R (чинчови) местата за свързване или използвайте S-video и аудио L/R местата за свързване.

### **Свързване отзад на телевизора**

Използвайте HDMI или YPbPr (EXT3) входовете за HD качество.

### **Компютър**

Най-доброто място за свързване на компютър е отзад на телевизора. Най-практичното място за свързване е острани на телевизора, но така можете да гледате само сминки и филми от компютъра.

### **Внимание**

*Преди да свържете компютъра, настройте монитора на компютъра да се обновява на честота от 60 Hz.*

### **Свързване отзад на телевизора**

Използвайте DVI мястото за свързване на компютъра, за да го свържете чрез HDMI връзка към телевизора. Използвайте HDMI към DVI кабел или HDMI към DVI адаптор.

Сложете и аудио L/R кабел към стерео мини жака за звука. Свържете стерео мини жака към Audio L/R на EXT3 на телевизора.

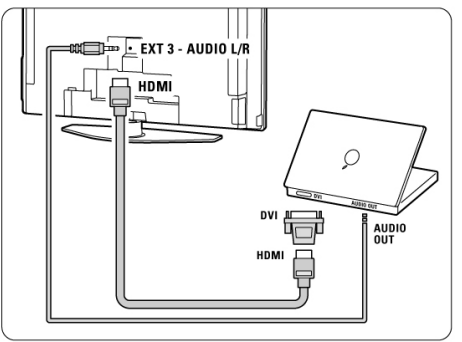

В менюто за създавене на връзка, свържете този ЕХТ3 Audio към HDMI мястото за свързване, което използвате. Погледнете раздел Настройки на свръзката.

### **Свързване отстрани на телевизора**

Ако компютъра ви няма DVI конектор, използвайте S-video и аудио L/R (чинчовите) местата за свързване отстрани на телевизора. Този вид свръзка е подходяща само за приложения като Windows Media Center или подобни приложения.

### **Съвет**

*Сменете формата на картината на телевизора на Unscaled в менюто за формата на картината, за да има картината максимална острота. Погледнете раздел Широкоекранен формат на картината.*

*За разделителните способности на монитора, които се поддържат, погледнете раздел Техническа информация.* **<sup>33</sup>**

# *Настройки на свръзката*

Когато всички устройства са свързани, телевизора има нужда да разпознае какви свръзки сте направили, кои устройства към кои места сте свързали.

### **Цифров аудио вход (ако има)**

Ако използвате връзка през цифровия аудио вход, насочете тази връзка, в менюто, към устройството, от което идва звука.

- 1. Натиснете Menu на дистанционото управление и изберете TV menu>Installatio n>Connections>Digital Audio In.
- 2. Натиснете  $\blacktriangleright$ , за да влезете в списъка.
- 3. Натиснете ▲или▼, за да изберете мястото за свързване използвано от устройството.

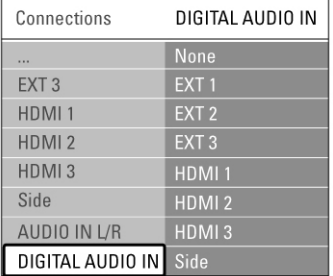

## **Аудио L/R вход**

Ако използвате връзка през Аудио L/R входа, насочете тази връзка, в менюто, към устройството, от което идва звука.

- 1. Натиснете Menu на дистанционото управление и изберете TV menu>Installatio n>Connections>Audio L/R In.
- 2. Натиснете  $\blacktriangleright$ , за да влезете в списъка.
- 3. Натиснете ▲или▼. за да изберете мястото за свързване използвано от устройството.

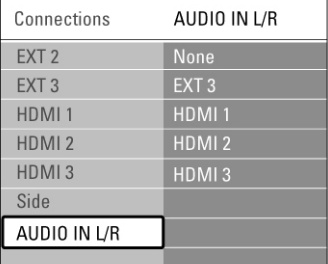

### **Дава на име на вашето устройство**

Наименувайте свързаните устройства, за да ги избирате по-лесно и за най-добро оправяне на сигнала.

Насочете вида на устройството (DVD, VCR, игрова ...) към мястото за свързване, което сте използвали за свързване на това устройство.

- 1. Натиснете Menu на дистанционото управление и изберете TV menu>Installatio n>Connections>EXT1.
- 2. Натиснете ▶, за да влезете в списъка.
- 3. Натиснете ▲или▼, за да изберете вида на устройството.
- 4. Натиснете Menu, за да излезете от менюто.

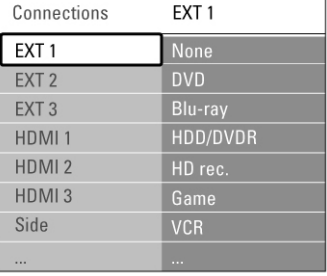

### **Канали на декодера**

Декодерите, които декодират канали приемани от антената се свързват към EXT1 и EXT2 (Скарт).

Трябва да насочите телевизиония канал като канал, който трябва да бъде декодиран. След това насочете мястото за свръзване, където е свързан декодера.

- 1. Натиснете Menu на дистанционото управление и изберете TV menu>Installatio n>Decoder>Channel.
- 2. Натиснете ▶, за да влезете в списъка.
- 3. Натиснете ▲или▼, за да изберете канал, който искате да бъде декодиран.
- 4. Натиснете < и се върнете, за да изберете Status.
- 5. Натиснете Аили , за да изберете мястото за свързване, което се използва от декодера.
- 6. Натиснете Menu, за да излезете от менюто.

# *Подготовка за цифрови услуги*

Закодираните цифрови телевизиони канали могат да бъдат декодирани с Кондиционален модул за достъп (CAM) или Smart карта осигурени от оператора на цифрови телевизиони услуги. CAM може да позволи няколко услуги взависимост от оператора, който ползвате(например Pay TV). Свържете се с вашия оператор на цифрови телевизиони услуги, за повече информация и условията.

# **Включване на кондиционален модул за достъп - CAM**

### **Внимание**

*Изключете телевизора преди да пъхнете CAM. Погледнете на CAM правилната посока за поставяне. Неправилното пъхане на модула може да повреди CAM или вашия телевизор.*

- 1. Внимателно пъхнете CAM в Common Interface слота отзад на телевизора, докато неможе повече да бъде вкаран.
- 2. Оставете CAM в Common Interface слота за постоянно.

Може да отнеме няколко минути преди CAM да се активира. Премахването на CAM ще деактивира цифровите телевизиони услуги.

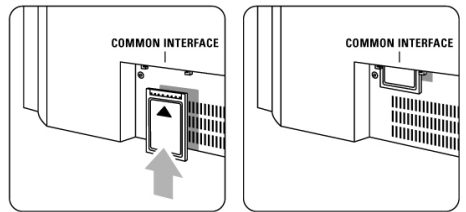

## **Меню Common Interface**

От това меню можете да влезете в CAM услугата, която сте инсталирали. Приложенията и техните функции, съдържанието и съобщенията на екрана идват от доставчика на CAM услугите.

1. Натиснете Menu на дистанционото управление и изберете TV menu>Features>Common Interface.

Тази възможност от менюто е достъпна когато CAM е включен и сте се свързали с доставчика.

60 Hz (само с HDMI)

# **Картина/Дисплей**

- вид на дисплея: LCD напълно HD W-UXGA
- разделителна способност на панела: 1366 х 768р
- Pixel Plus HD подобрение на картината
- 1080р 24/25/30/50/60 Hz обработване

# **Поддържани разделителни способности на дисплея**

### **• Копютърен формат**

Раздалителна способност чтобрения частота на обновяване

640 x 480 60 Hz  $800 \times 600$  60 Hz 1024 x 768 60 Hz<br>1280 x 1024 60 Hz 1280 x 1024 60 Hz (само с HDMI)<br>1360 x 768 60 Hz (само с HDMI)

### **• Видео формати**

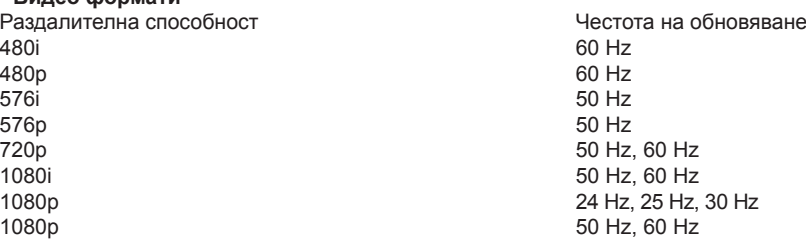

## **Радио/Приемане/Излъчване**

- вход за антена: 75 ohm коаксиален (IEC75)
- телевизиона система: DVD COFDM 2K/8K
- видео възпроизвеждане: NTSC, SECAM, PAL
- DVD: DVB наземна (погледнете определените страни на табелката с вида на телевизора)

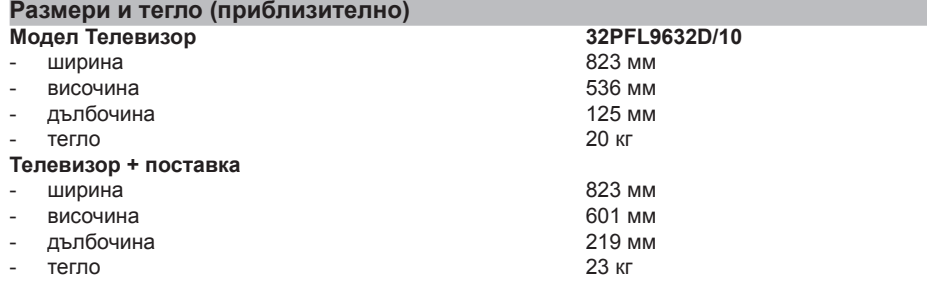

## **Звук**

- **Звукова система**
	- Virtual Dolby Digital

- BBE

### **Мултимедия**

- Свръзки: USB
- Формати на възпроизвеждане: MP3, LPCM, Презентация (.alb), JPEG, MPEG1, MPEG2

### **Дистанционо управление**

- **Вид: RC4450**
- Батерии: 2 размер AA вид R6

### **Места за свързване**

- EXT1 (скарт): аудио L/R, CVBS вход/изход, RGB
- EXT2 (скарт): аудио L/R, CVBS вход/изход, RGB, S-видео вход/изход
- EXT3: YPbPr, аудио L/R вход (мини жак)
- HDMI1
- HDMI2
- HDMI3
- Аналогов аудио L/R изход синхронизиране на дисплея
- Цифров аудио вход (коаксиален-чинч-S/PDIF) (ако има)
- Цифров аудио изход (коаксиален-чинч-S/PDIF) синхронизиране на дисплея
- Странични: аудио L/R вход, видео (CVBS) вход, S-video, изход за слушалки (стерео мини жак), USB

### **Захранване**

- Главно захранване: AC 220-240V (+-10%)
- Консумация на енергия в нормален и стендбай режими: Погледнете техническите спецификации на www.philips.com
- Околна температура: 5oC 35oC

**Спецификациите са предмет на промяна без предизвестие. За повече подробности относно спецификациите на този продукт погледнете www.philips.com/support.**

# *Телевизор и дистанционо управление*

### **Телевизора не се включва**

- Проверете дали захранващия кабел е включен;
- Проверете дали батериите на дистанционото не са изтощени. Проверете и положенито на + и – краищата им. Можете да използвате бутоните на телевизора, за да го включите;
- Изключете захранващия кабел, изчакайте една минута и го включете отново.

# **Телевизора не реагира на**

# **дистанционото управление**

- Проверете дали батериите на дистанционото не са изтощени. Проверете и положенито на + и – краищата им;
- Почистете лещите на дистанционото управление и на сензора на телевизора;
- Използвайте страничните бутони за управление, за да промените някой основни настройки на картината и звука;
- 1. Натиснете Volume +/-, за да регулирате звука.
- 2. Натиснете Program/Channel +/-, за да сменяте отбелязаните като любими канали.
- 3. Натиснете Menu, за да се появи главното меню. Натиснете Program/Channel +/-, за да изберете и настроите предметите от менютата за картината и звука.

# **Червената светлина на телевизора**

### **мига**

Изключете захранващия кабел за половин минута и го включете отново. Уверете се, че има достатъчно място за вентилация. Изчакайте докато телевизора се охлади. Когато телевизора не се включи в стендбай режим и мигането се появи отново, обадете се до сервизния център.

## **Забравили сте кода, за да премахнете**

## **защитата от деца**

- Погледнете раздел Задаване на код/ Промяна на кода.

## **Езика на телевизионото меню е**

### **грешен?**

- Следвайте тези стъпки, за да смените езика.
- 1. Натиснете Menu на дистанционото.
- 2. Натиснете $\blacktriangleright$ .
- 3. Използвайте ▼, за да изберете третия ред.
- 4. Натиснете и три пъти.
- 5. Натиснете ▲или▼, за да изберете език.
- 6. Натиснете ОК.
- 7. Натиснете Menu, за да излезете от менюто.

# *Телевизиони канали*

## **Някой телевизиони канали ги няма**

- Уверете се, че сте избрали правилния списък с канали;
- Канал може да бъде премахнат от Rearrange menu.

### **Не са открити цифрови канали по време на инсталирането**

- Уверете се, че телевизора поддържа DVB-T в страната ви. Погледнете списъка с държавите на лепенката с модела на телевизора.

# *Картина*

## **Синята светлина свети, но няма**

### **картина**

- Проверете дали антената е свързана правилно;
- Проврете дали сте избрали правилното устройство.

### **Има звук, но няма картина**

- Проверете настройките на контраста и яркостта в менюто.

### **Картината е лоша**

- Проверете дали антената е свързана правилно;
- Тонколони, незаземени аудио устройства, ноенови светлини, високи сгради или планини могат да повлияят на качеството на картината. Опитайте се да подобрите картината, като смените посоката на антената или поставите устройството далеч от телевизора;
- Проверете дали сте избрали правилната телевизиона система от менюто за ръчно инсталиране.
- Ако само определен канал е лош, опитайте се да настроите финно канал в менюто Fine tune. **Картината има лоши цветове**
- Проверете настройките на картината. Изберете някой от настройките за възстановяане на стандартните такива в менюто Reset to standard.
- Проверете свръзките и кабелите на свързаните устройства.

# **Телевизора не помни направените**

### **настройки, когато се пусне отново**

- Уверете се, че телевизора е нагласен на Home в TV menu>Installation>Preferences> Location.

### **Картината не пасва на екрана,**

# **прекалено голяма или прекалено**

#### **малка е**

- Изберете формат, при който пасва по-добре в менюто за формат на картината.- Наименувайте свързаното устройство в менюто Connections, за да имате най-добър сигнал.

### **Разположението на картината на**

### **екрана не е правилно**

Някой видео сигнали от някой устройства не пасва добре на екрана. Можете да преместите картината с бутоните  $\blacktriangle$   $\blacktriangledown$ или $\blacktriangleleft$  на дистанционото управление. Проверете изходния сигнал на устройството.

# *Звук*

### **Има картина, но няма звук**

- Проверете дали звука не е зададен на 0.
- Проверете дали звука не е бил изключен с бутона  $\mathbb{I}^{\mathbb{X}}$ .
- Проверете дали всички кабели са свързани правилно.
- Ако не засече аудио сигнал, телевизора автоматично изключва звука. Това е нормално и не означава, че е повреден.

### **Звука е лош**

- Проверете дали звука е настроен на стерео.
- Проверете настройките на еквалайзерите.
- Изберете някой от настройките за възстановяане на стандартните такива в менюто Reset to standard.

Download from Www.Somanuals.com. All Manuals Search And Download.

# **Звукът излиза само през едната**

### **тонколона**

- Проверете дали баланаса не е настроен до карй наляво или надясно.

# *HDMI свръзки*

# **Има проблем с устройствата свързани посредством HDMI**

- Процедурата HDMI-HDCP може да отнеме няколко секунди преди да телевизора да покаже картината от устройството.
- Ако телевизора не разпознава устройството и на екрана няма картина, пробвайте да превключите от едно устройство на друго и после пак на първото, за да рестартирате HDCP процедурата.
- Ако постоянно има смущения в звука, погледнете инструкцията на устройството, за да проверите изходните настройки. Ако това не помогне, свържете допълнителен аудио кабел.
- Ако използвате HDMI към DVI адаптор, проверете дали има поставена допълнителна аудио връзка, за да завършите DVI връзката.

# *USB свръзка*

### **Телевизора не показва съдържанието на USB устройството**

- Нагласете устройстово (фотоапарат) на съвместимо 'Mass Storage Device'.
- USB устройството може да има нужда от специфични драйвери. За съжаление този софтуеър не може да бъде свален на телевизора.

### **Не можете да видите файловете си в менюто Multimedia**

- Не всички аудио и картинни файлове се поддръжат. Погледнете Техническа информация.

# **Аудио и картинните файлове не се възпроизвеждат гладко**

- Трансферното представяне на USB устройството ограничава трансферната часетота.

# *Личен компютър*

### **Изображението на телевизора не е**

#### **стабилно или не е синхронизирано**

- Уверете се, че сте избрали правилната разделителна способност на компютъра. Погледнете Техническа информация.

## **Ако проблема не се разреши**

*Изключете и включте отново телевизора. Ако проблема не е разрешен, обадете се на сервизния център или се консултирайте с нашия сайт: www.philips.com/support.*

*Моля имате предварително номера на модела и продукта преди да се обадите. Можете да откриете тези номера на опаковката или на лепенката с модела отзад и отдолу на телевизора.*

#### **Внимание**

*Не се опитвайте да поправяте сами телевизора.*

Free Manuals Download Website [http://myh66.com](http://myh66.com/) [http://usermanuals.us](http://usermanuals.us/) [http://www.somanuals.com](http://www.somanuals.com/) [http://www.4manuals.cc](http://www.4manuals.cc/) [http://www.manual-lib.com](http://www.manual-lib.com/) [http://www.404manual.com](http://www.404manual.com/) [http://www.luxmanual.com](http://www.luxmanual.com/) [http://aubethermostatmanual.com](http://aubethermostatmanual.com/) Golf course search by state [http://golfingnear.com](http://www.golfingnear.com/)

Email search by domain

[http://emailbydomain.com](http://emailbydomain.com/) Auto manuals search

[http://auto.somanuals.com](http://auto.somanuals.com/) TV manuals search

[http://tv.somanuals.com](http://tv.somanuals.com/)